# Dell Inspiron 17R Manuale del proprietario

Modello computer: Inspiron 17R-5720/17R-7720 Modello regolatorio: P15E Tipo regolatorio: P15E001

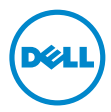

## Messaggi di N.B., Attenzione e Avvertenza

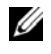

N.B.: un messaggio di N.B. indica informazioni importanti che contribuiscono a migliorare l'utilizzo del computer.

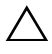

ATTENZIONE: un messaggio di ATTENZIONE indica un potenziale danno all'hardware o una perdita di dati nel caso in cui non si seguano le istruzioni.

 $\bigwedge$  AVVERTENZA: un messaggio di AVVERTENZA indica un rischio di danni materiali, lesioni personali o morte.

© 2012 Dell Inc. Tutti i diritti riservati.

\_\_\_\_\_\_\_\_\_\_\_\_\_\_\_\_\_\_\_\_

2012 - 10 Rev. A01

Marchi commerciali utilizzati in questo testo: Dell™, il logo DELL e Inspiron™ sono marchi commerciali di Dell Inc.; Microsoft®, Windows®, e il logo del pulsante di Start di Windows Ga sono marchi commerciali o registrati di Microsoft corporation negli Stai Uniti e/o in altri paesi; Bluetooth® è un marchio registrato di proprietà di Bluetooth SIG, Inc. ed è utilizzato da Dell su licenza.;

## Sommario

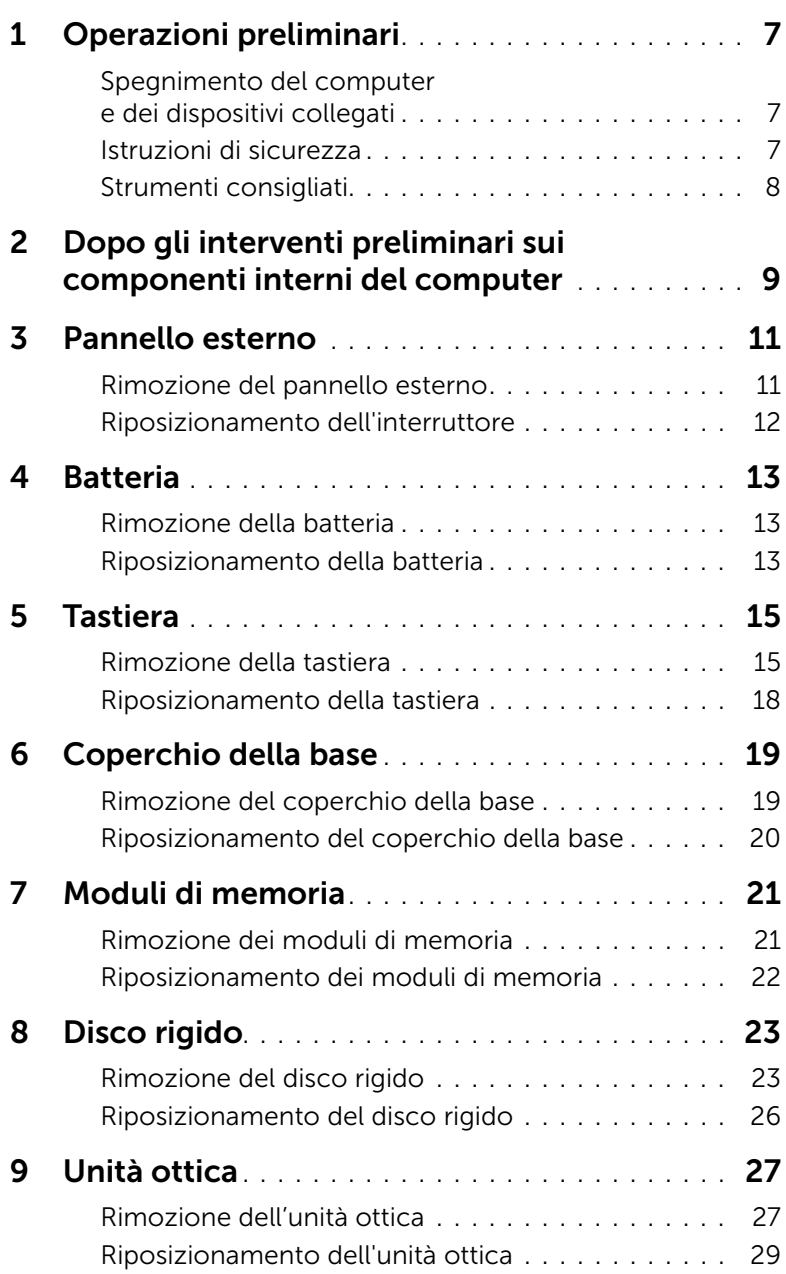

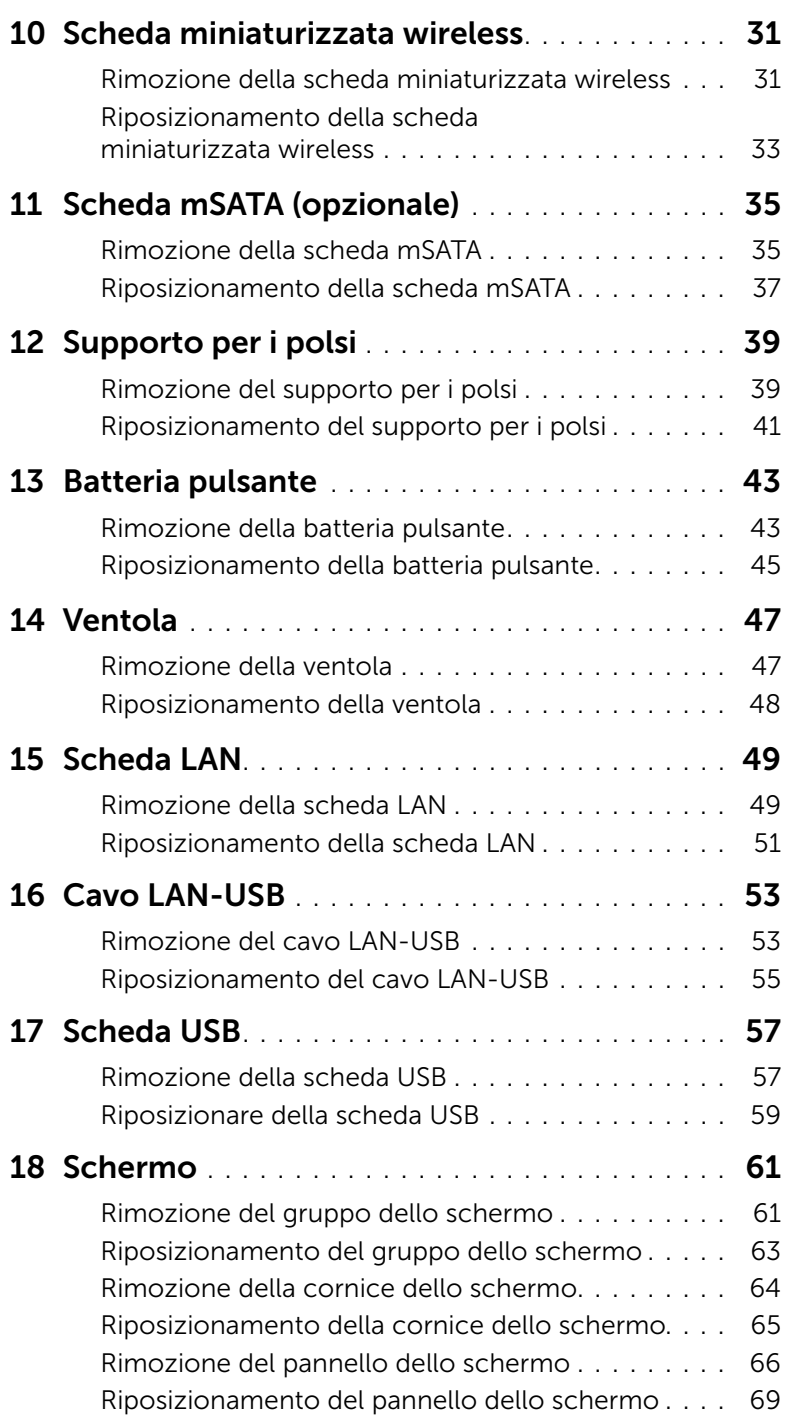

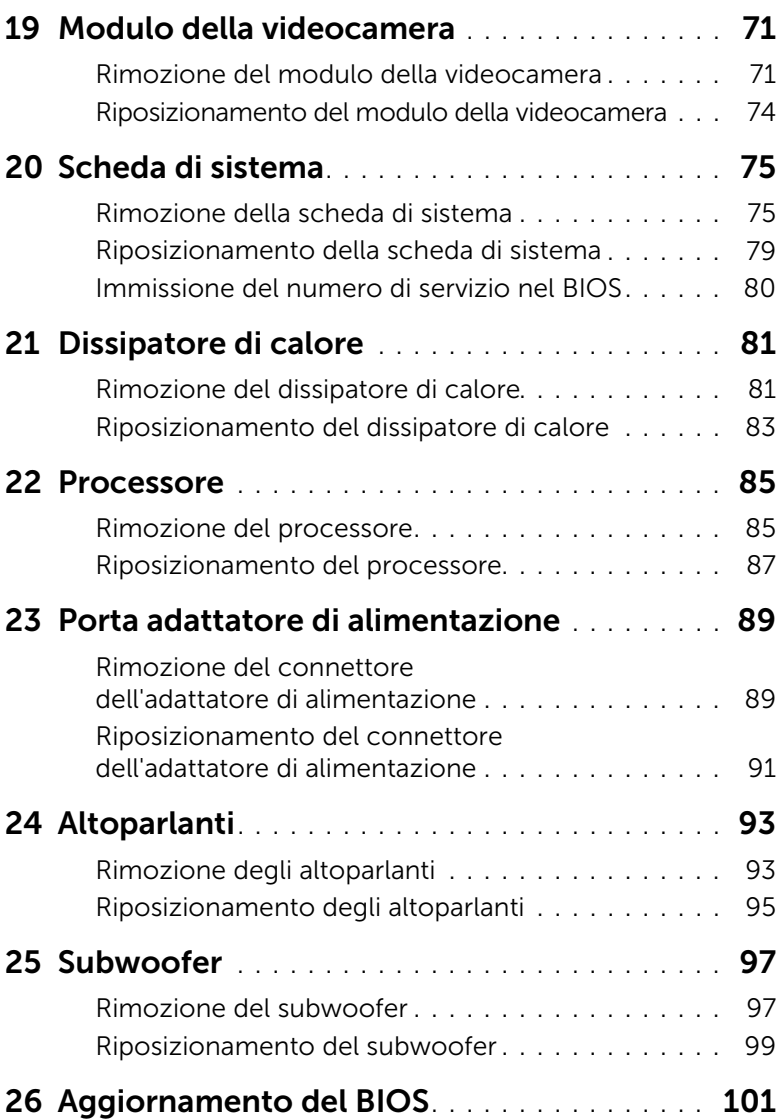

## <span id="page-6-3"></span><span id="page-6-1"></span><span id="page-6-0"></span>Spegnimento del computer e dei dispositivi collegati

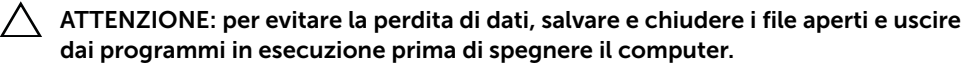

- 1 Salvare e chiudere tutti i file aperti e uscire da tutti i programmi in esecuzione.
- 2 Seguire le istruzioni per spegnere il computer in base al sistema operativo presente sul proprio computer.
	- *Windows 8:*

Muovere il puntatore del mouse nell'angolo in alto o in basso a destra dello schermo per aprire la Sidebar promemoria, quindi fare clic su Impostazioni→ Arrestar→ Arresta sistema.

• *Windows 7:*

Fare clic su Start (5), quindi fare clic su Arresta il sistema.

Microsoft Windows e il computer vengono arrestati.

<span id="page-6-2"></span>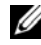

 $\mathscr{U}$  N.B.: se si utilizza un sistema operativo diverso, consultare la documentazione relativa alle istruzioni sullo spegnimento del sistema operativo.

- **3** Scollegare il computer e tutte le periferiche collegate dalle rispettive prese elettriche.
- 4 Scollegare tutti i cavi telefonici, i cavi di rete e i dispositivi collegati al computer.
- 5 Premere e tenere premuto il pulsante di accensione per circa 5 secondi dopo aver scollegato il computer per verificare la messa a terra della scheda di sistema.

#### Istruzioni di sicurezza

Utilizzare le seguenti istruzioni di sicurezza per proteggere il computer da danni potenziali e per garantire la propria sicurezza personale.

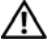

AVVERTENZA: prima di effettuare interventi sui componenti interni, leggere le informazioni sulla sicurezza fornite assieme al computer. Per ulteriori informazioni sulle protezioni ottimali, consultare la pagina iniziale della Regulatory Compliance (Conformità alle normative) all'indirizzo dell.com/regulatory\_compliance.

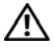

AVVERTENZA: scollegare tutte le fonti di alimentazione prima di aprire il coperchio o i pannelli del computer. Dopo aver eseguito gli interventi sui componenti interni del computer, riposizionare tutti i coperchi, i pannelli e le viti prima di collegare il computer alla fonte di alimentazione.

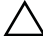

ATTENZIONE: per evitare danni al computer, assicurarsi che la superficie di lavoro sia piana e pulita.

ATTENZIONE: per evitare danni ai componenti e alle schede, maneggiarli dai bordi ed evitare di toccare i pin e i contatti.

ATTENZIONE: solo un tecnico di assistenza qualificato è autorizzato a rimuovere il coperchio del computer e ad accedere ad uno dei componenti all'interno del computer. Consultare le istruzioni di sicurezza per informazioni complete sulle precauzioni di sicurezza, sugli interventi all'interno del computer e sulla protezione dalle scariche elettrostatiche.

 $\bigwedge$  ATTENZIONE: prima di toccare qualsiasi componente interno del computer, scaricare a terra l'elettricità statica del corpo toccando una superficie metallica non verniciata, ad esempio sul retro del computer. Nel corso delle varie operazioni, toccare di tanto in tanto una superficie metallica non verniciata per scaricare l'elettricità statica eventualmente accumulata che potrebbe danneggiare i componenti interni.

 $\triangle$  ATTENZIONE: per scollegare un cavo, afferrare il connettore o la linguetta, non il cavo stesso. Alcuni cavi sono dotati di connettori con linguette di blocco o viti a testa zigrinata che è necessario sganciare prima di scollegare il cavo. Quando si scollegano i cavi, mantenerli allineati per evitare di piegare un eventuale pin. Quando si collegano i cavi, accertarsi che i connettori e le porte sia orientati e allineati correttamente.

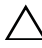

<span id="page-7-0"></span> $\triangle$  ATTENZIONE: per disconnettere un cavo di rete, scollegare prima il cavo dal computer, quindi dallo spinotto di rete a muro.

ATTENZIONE: premere ed estrarre qualsiasi scheda installata dal lettore scheda multimediale 8 in 1.

#### Strumenti consigliati

Le procedure in questo documento possono richiedere gli strumenti seguenti:

- Giravite a croce
- Graffietto in plastica
- Cacciavite a lama piatta piccolo

# <span id="page-8-1"></span><span id="page-8-0"></span>2 Dopo gli interventi preliminari sui componenti interni del computer

Una volta completate le procedure di posizionamento, accertarsi di:

- Riposizionare tutte le viti e assicurarsi che non rimangano viti sparse all'interno del computer
- Collegare tutti i dispositivi esterni, i cavi, le schede e qualsiasi altro componente rimosso prima di iniziare le operazioni con il computer
- Collegare il computer e tutte le periferiche alle rispettive prese elettriche

 $\triangle$  ATTENZIONE: prima di accendere il computer, riposizionare tutte le viti e accertarsi che non rimangano viti sparse all'interno del computer. In caso contrario, si potrebbero causare danni al computer.

#### 10 | Dopo gli interventi preliminari sui componenti interni del computer

## <span id="page-10-0"></span>Pannello esterno

AVVERTENZA: prima di effettuare interventi sui componenti interni del computer, leggere le informazioni sulla sicurezza fornite con il computer e seguire le procedure in ["Operazioni preliminari" a pagina 7](#page-6-3). Per ulteriori informazioni sulle best practice, consultare la pagina iniziale della Regulatory Compliance (Conformità alle normative) all'indirizzo dell.com/regulatory\_compliance.

## <span id="page-10-1"></span>Rimozione del pannello esterno

- 1 Far scorrere lateralmente la chiusura a scatto del pannello esterno. Il pannello esterno scatta fuori sede.
- 2 Estrarre il pannello esterno dal computer.

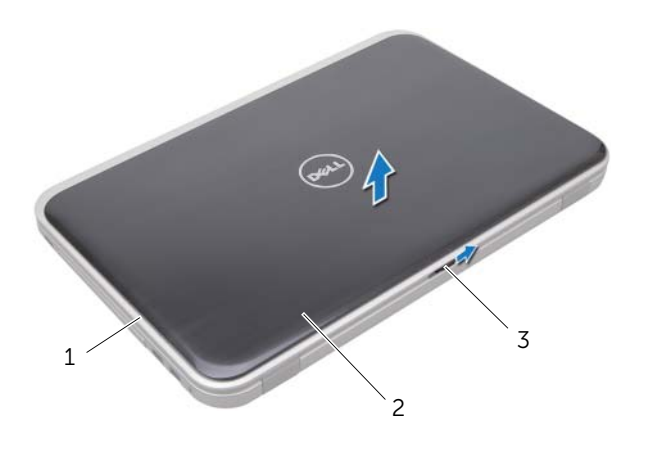

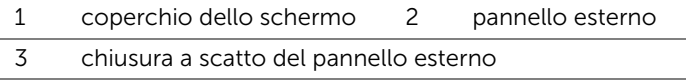

## <span id="page-11-0"></span>Riposizionamento dell'interruttore

1 Allineare le linguette alla base del pannello esterno con gli slot sul coperchio dello schermo e agganciare il pannello esterno in posizione.

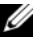

 $\mathbb Z$  N.B.: assicurarsi che le linguette sul pannello esterno siano fissate negli slot sul coperchio dello schermo.

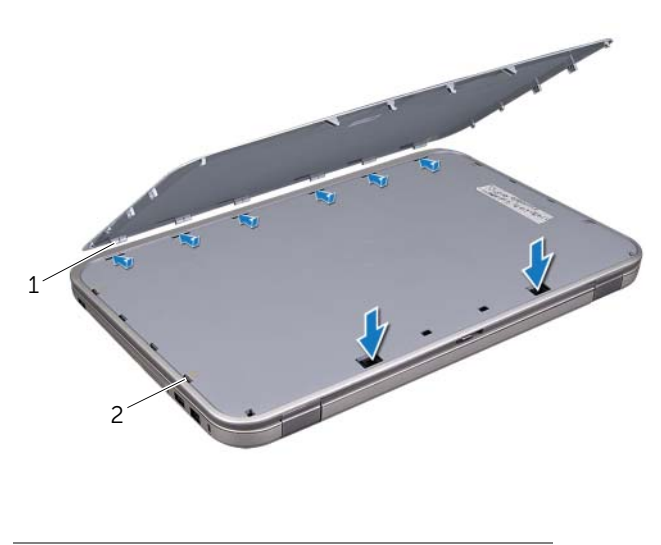

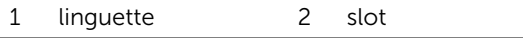

2 Seguire le istruzioni descritte in ["Dopo gli interventi preliminari sui componenti](#page-8-1)  [interni del computer" a pagina 9](#page-8-1).

## <span id="page-12-0"></span>**Batteria**

AVVERTENZA: prima di effettuare interventi sui componenti interni del computer, leggere le informazioni sulla sicurezza fornite con il computer e seguire le procedure in ["Operazioni preliminari" a pagina 7](#page-6-3). Per ulteriori informazioni sulle best practice, consultare la pagina iniziale della Regulatory Compliance (Conformità alle normative) all'indirizzo dell.com/regulatory\_compliance.

## <span id="page-12-3"></span><span id="page-12-1"></span>Rimozione della batteria

- 1 Chiudere lo schermo e capovolgere il computer.
- 2 Far scorrere le chiusure a scatto della batteria nella posizione di sblocco.
- **3** Estrarre la batteria dall'alloggiamento.

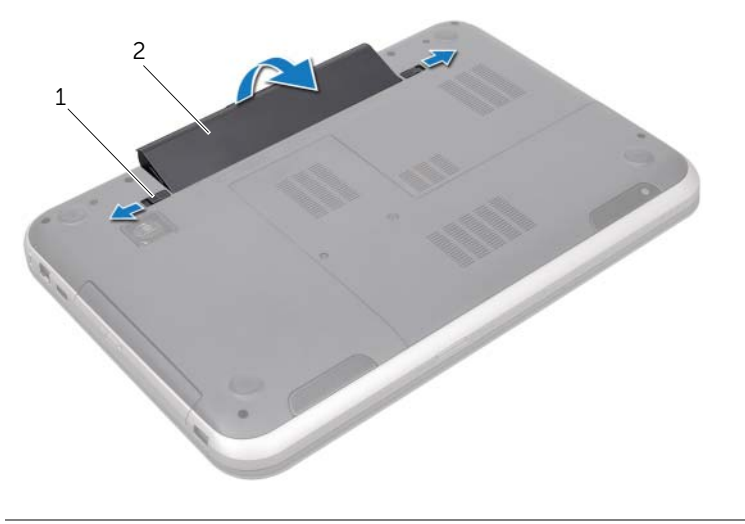

<span id="page-12-4"></span>1 chiusure a scatto della batteria (2) 2 batteria

#### <span id="page-12-2"></span>Riposizionamento della batteria

- 1 Allineare le linguette sulla batteria con gli slot nell'alloggiamento della batteria e agganciare delicatamente la batteria fino a farla scattare in posizione.
- 2 Seguire le istruzioni descritte in ["Dopo gli interventi preliminari sui componenti](#page-8-1)  [interni del computer" a pagina 9](#page-8-1).

# <span id="page-14-0"></span>5 Tastiera

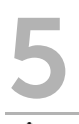

 $\bigwedge$  AVVERTENZA: prima di effettuare interventi sui componenti interni del computer, leggere le informazioni sulla sicurezza fornite con il computer e seguire le procedure in ["Operazioni preliminari" a pagina 7](#page-6-3). Per ulteriori informazioni sulle best practice, consultare la pagina iniziale della Regulatory Compliance (Conformità alle normative) all'indirizzo dell.com/regulatory\_compliance.

## <span id="page-14-1"></span>Rimozione della tastiera

#### Prerequisiti

Rimuovere la batteria. Consultare ["Rimozione della batteria" a pagina 13.](#page-12-3)

#### Procedura

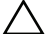

ATTENZIONE: i coperchietti dei tasti sono fragili, si spostano facilmente e rimetterli al loro posto richiede molto tempo. Prestare estrema attenzione durante la rimozione e la manipolazione della tastiera.

- 1 Capovolgere il computer e aprire lo schermo per quanto possibile.
- 2 Utilizzando un graffietto in plastica, estrarre la tastiera dalle linguette del supporto per i polsi e sollevarla fino a che si libera dal supporto per i polsi.

 $\triangle$  ATTENZIONE: prestare estrema attenzione durante la rimozione e la manipolazione della tastiera, si potrebbe rischiare di graffiare il pannello dello schermo.

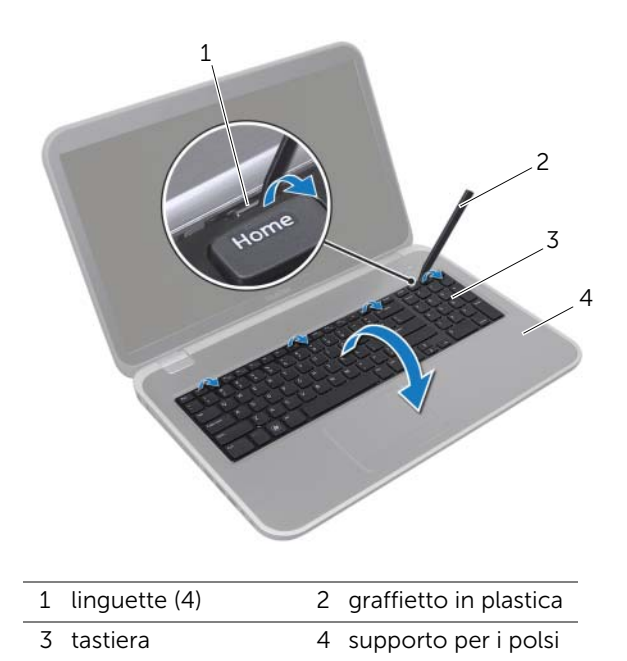

- 3 Capovolgere con cura la tastiera e collocarla sul gruppo del supporto per i polsi.
- 4 Sollevare il dispositivo di chiusura a scatto del connettore e tirare la linguetta per scollegare il cavo della tastiera dal connettore della scheda di sistema.
- 5 Sollevare la tastiera dal computer.

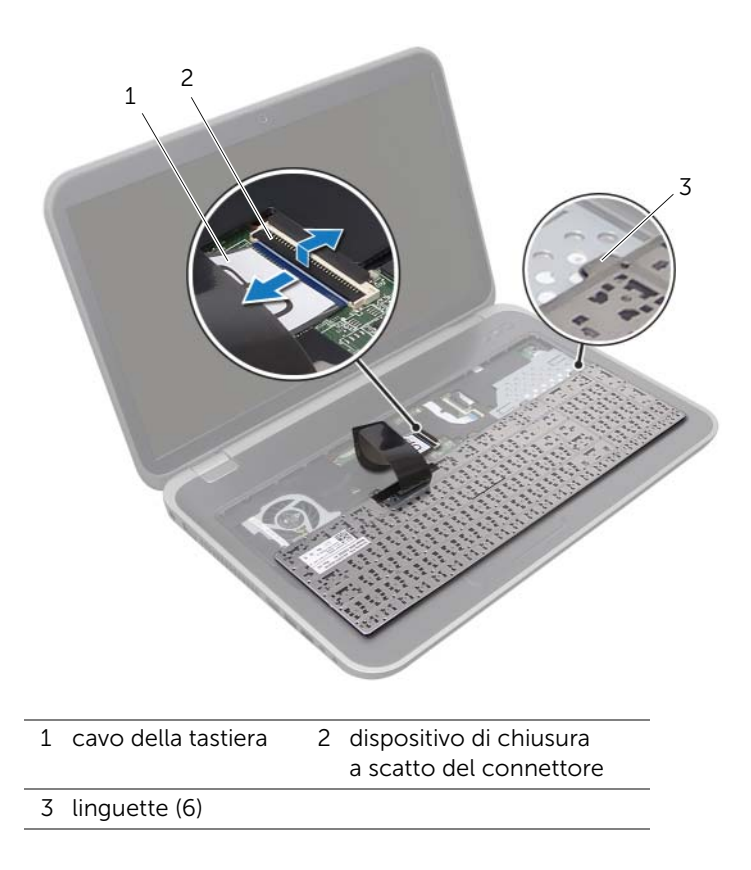

## <span id="page-17-0"></span>Riposizionamento della tastiera

#### Procedura

- 1 Far scorrere il cavo della tastiera nel connettore della scheda di sistema e premere sul dispositivo di chiusura per fissare il cavo.
- 2 Far scorrere le linguette alla base della tastiera negli slot sul supporto per i polsi e posizionare la tastiera sul supporto per i polsi.
- 3 Premere delicatamente sui bordi della tastiera per fissarla sotto le linguette del supporto per i polsi.
- 4 Chiudere lo schermo e capovolgere il computer.

- 1 Riposizionare la batteria. Consultare ["Riposizionamento della batteria" a pagina 13.](#page-12-4)
- 2 Seguire le istruzioni descritte in "Dopo gli interventi preliminari sui componenti [interni del computer" a pagina 9](#page-8-1).

## <span id="page-18-0"></span>6 Coperchio della base

AVVERTENZA: prima di effettuare interventi sui componenti interni del computer, leggere le informazioni sulla sicurezza fornite con il computer e seguire le procedure in ["Operazioni preliminari" a pagina 7](#page-6-3). Per ulteriori informazioni sulle best practice, consultare la pagina iniziale della Regulatory Compliance (Conformità alle normative) all'indirizzo dell.com/regulatory\_compliance.

## <span id="page-18-2"></span><span id="page-18-1"></span>Rimozione del coperchio della base

#### Prerequisiti

Rimuovere la batteria. Consultare ["Rimozione della batteria" a pagina 13.](#page-12-3)

#### Procedura

- 1 Allentare le viti di fissaggio che fissano il coperchio del modulo alla base del computer.
- 2 Sollevare il coperchio della base dalla base del computer utilizzando le punte delle dita.
- 3 Sollevare il coperchio dalla base del computer.

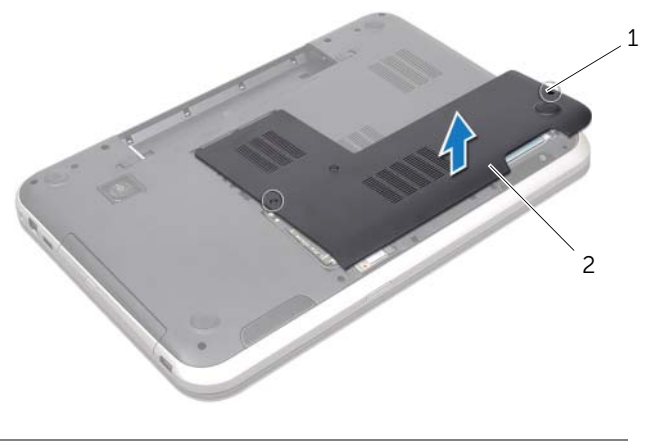

1 viti di fissaggio (2) 2 coperchio della base

## <span id="page-19-1"></span><span id="page-19-0"></span>Riposizionamento del coperchio della base

#### Procedura

- 1 Far scivolare le linguette del coperchio del modulo negli slot posti sulla base del computer e agganciare delicatamente il coperchio in posizione.
- 2 Serrare le viti di fissaggio che fissano il coperchio della base alla base del computer.

- 1 Riposizionare la batteria. Consultare ["Riposizionamento della batteria" a pagina 13.](#page-12-4)
- 2 Seguire le istruzioni descritte in ["Dopo gli interventi preliminari sui componenti](#page-8-1)  [interni del computer" a pagina 9](#page-8-1).

## <span id="page-20-0"></span>7 Moduli di memoria

AVVERTENZA: prima di effettuare interventi sui componenti interni del computer, leggere le informazioni sulla sicurezza fornite con il computer e seguire le procedure in ["Operazioni preliminari" a pagina 7](#page-6-3). Per ulteriori informazioni sulle best practice, consultare la pagina iniziale della Regulatory Compliance (Conformità alle normative) all'indirizzo dell.com/regulatory\_compliance.

## <span id="page-20-1"></span>Rimozione dei moduli di memoria

#### Prerequisiti

- 1 Rimuovere la batteria. Consultare ["Rimozione della batteria" a pagina 13](#page-12-3).
- 2 Rimuovere il coperchio della base. Consultare ["Rimozione del coperchio della base"](#page-18-2)  [a pagina 19](#page-18-2).

#### Procedura

- $\bigwedge$  ATTENZIONE: per evitare danni al connettore del modulo di memoria, non utilizzare utensili per allargare i fermagli di fissaggio del modulo di memoria.
- 1 Usare la punta delle dita per allargare i fermagli di fissaggio su ciascuna estremità del connettore del modulo di memoria, finché il modulo di memoria non scatta fuori sede.
- 2 Rimuovere il modulo di memoria dal relativo connettore.

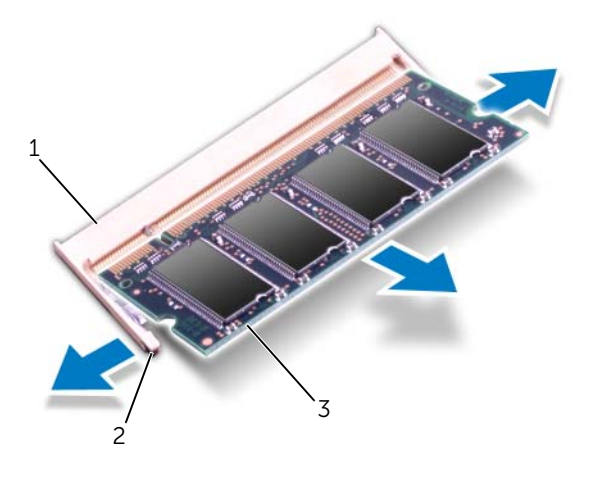

- 1 connettore del modulo di memoria 2 fermagli di fissaggio (2)
- 3 modulo di memoria

## <span id="page-21-0"></span>Riposizionamento dei moduli di memoria

#### Procedura

- ATTENZIONE: se è necessario installare moduli di memoria in due connettori, installare un modulo di memoria nel connettore "DIMM A" prima di installare un modulo nel connettore "DIMM B".
- 1 Allineare la tacca sul modulo di memoria alla linguetta sul connettore del modulo di memoria.
- 2 Far scorrere con fermezza il modulo di memoria nel connettore seguendo un'angolazione di 45 gradi, quindi spingerlo verso il basso finché non scatta in posizione. Se non si sente lo scatto, rimuovere il modulo di memoria e reinstallarlo.

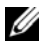

N.B.: se il modulo di memoria non viene installato correttamente, il sistema potrebbe non avviarsi.

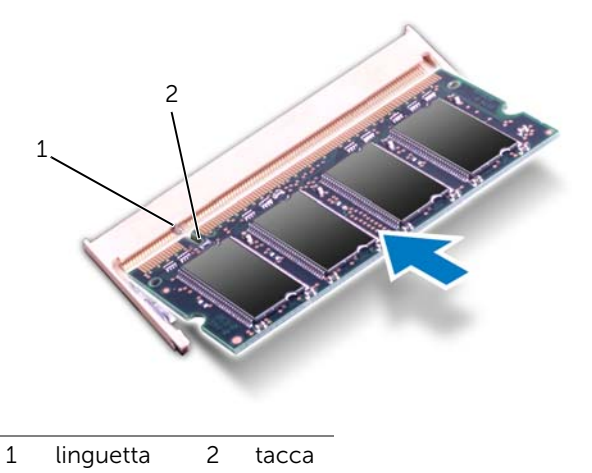

- 1 Riposizionare il coperchio della base. Consultare ["Riposizionamento del coperchio](#page-19-1)  [della base" a pagina 20](#page-19-1).
- 2 Riposizionare la batteria. Consultare ["Riposizionamento della batteria" a pagina 13.](#page-12-4)
- 3 Seguire le istruzioni descritte in ["Dopo gli interventi preliminari sui componenti](#page-8-1)  [interni del computer" a pagina 9](#page-8-1).
- 4 Accendere il computer.

## <span id="page-22-0"></span>Disco rigido

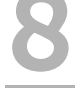

 $\Lambda$  AVVERTENZA: prima di effettuare interventi sui componenti interni del computer, leggere le informazioni sulla sicurezza fornite con il computer e seguire le procedure in ["Operazioni preliminari" a pagina 7](#page-6-3). Per ulteriori informazioni sulle best practice, consultare la pagina iniziale della Regulatory Compliance (Conformità alle normative) all'indirizzo dell.com/regulatory\_compliance.

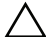

ATTENZIONE: per evitare la perdita di dati, non rimuovere il disco rigido quando il computer è acceso o in stato di sospensione.

ATTENZIONE: i dischi rigidi sono estremamente fragili. Prestare attenzione durante la manipolazione del disco rigido.

## <span id="page-22-1"></span>Rimozione del disco rigido

#### Prerequisiti

- 1 Rimuovere la batteria. Consultare ["Rimozione della batteria" a pagina 13](#page-12-3).
- 2 Rimuovere il coperchio della base. Consultare ["Rimozione del coperchio della base"](#page-18-2)  [a pagina 19](#page-18-2).

#### Procedura

- 1 Rimuovere le viti che fissano il gruppo del disco rigido alla base del computer.
- 2 Far scorrere il gruppo del disco rigido lateralmente rispetto al computer per scollegarlo dal connettore della scheda di sistema.
- 3 Estrarre il gruppo disco rigido dalla base del computer.

#### Inspiron 17R-7720

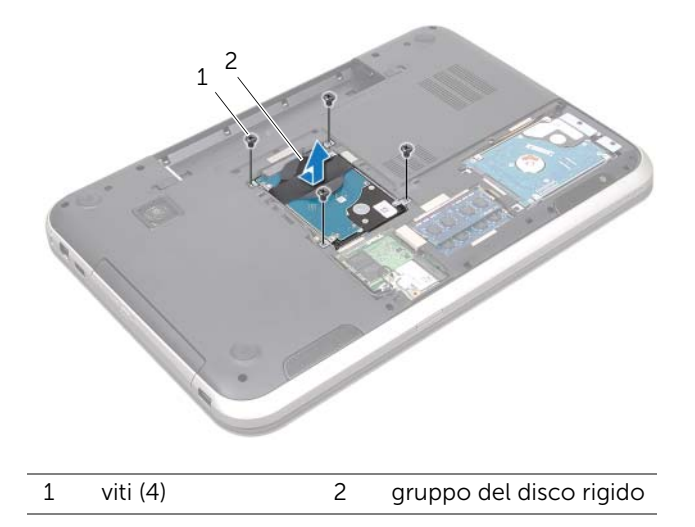

#### Inspiron 17R-5720/Inspiron 17R-7720

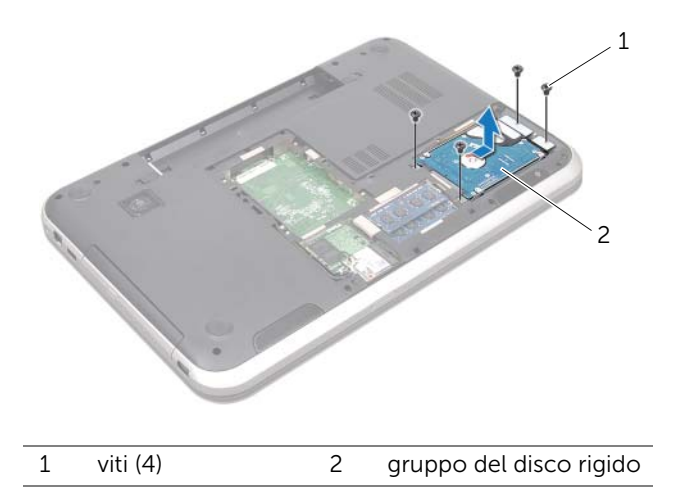

- 4 Rimuovere le viti che fissano il supporto del disco rigido al disco rigido.
- 5 Estrarre il supporto del disco rigido e rimuoverlo dal disco rigido.

Inspiron 17R-7720

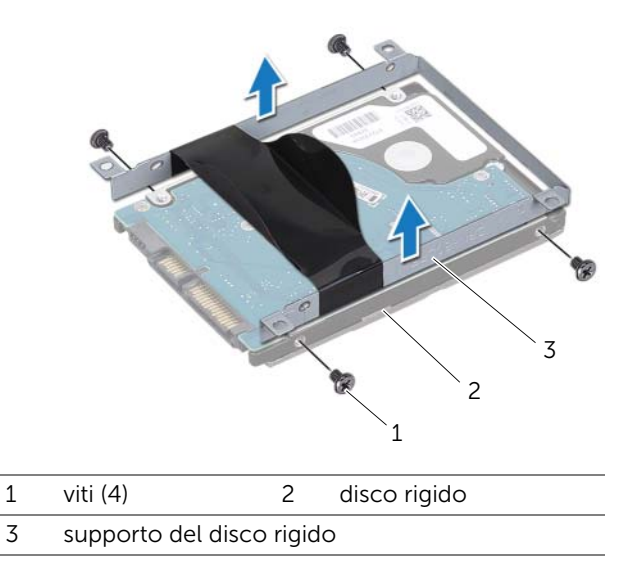

Inspiron 17R-5720/Inspiron 17R-7720

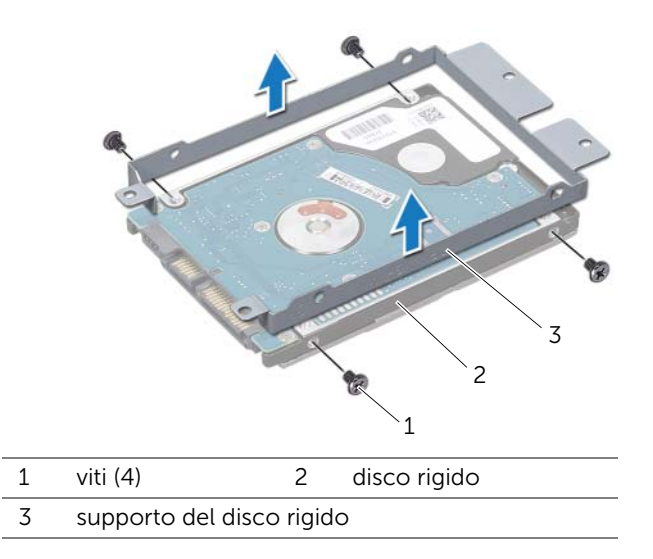

## <span id="page-25-0"></span>Riposizionamento del disco rigido

#### Procedura

- 1 Rimuovere il nuovo disco rigido dall'imballaggio. Conservare l'imballaggio originale che potrà essere usato in futuro per riporre o spedire l'unità.
- 2 Allineare i fori delle viti sul supporto del disco rigido con i fori delle viti presenti sul disco rigido.
- 3 Riposizionare le viti che fissano il supporto del disco rigido al disco rigido.
- 4 Posizionare il gruppo disco rigido sulla base del computer.
- 5 Far scorrere il gruppo del disco rigido per collegarlo al connettore della scheda di sistema.
- 6 Riposizionare le due viti che fissano il gruppo del disco rigido alla base del computer.

- 1 Riposizionare il coperchio della base. Consultare ["Riposizionamento del coperchio](#page-19-1)  [della base" a pagina 20](#page-19-1).
- 2 Riposizionare la batteria. Consultare ["Riposizionamento della batteria" a pagina 13.](#page-12-4)
- 3 Seguire le istruzioni descritte in ["Dopo gli interventi preliminari sui componenti](#page-8-1)  [interni del computer" a pagina 9](#page-8-1).

## <span id="page-26-0"></span>Unità ottica

AVVERTENZA: prima di effettuare interventi sui componenti interni del computer, leggere le informazioni sulla sicurezza fornite con il computer e seguire le procedure in ["Operazioni preliminari" a pagina 7](#page-6-3). Per ulteriori informazioni sulle best practice, consultare la pagina iniziale della Regulatory Compliance (Conformità alle normative) all'indirizzo dell.com/regulatory\_compliance.

## <span id="page-26-1"></span>Rimozione dell'unità ottica

#### Prerequisiti

- 1 Rimuovere la batteria. Consultare ["Rimozione della batteria" a pagina 13](#page-12-3).
- 2 Rimuovere il coperchio della base. Consultare ["Rimozione del coperchio della base"](#page-18-2)  [a pagina 19](#page-18-2).

#### Procedura

- 1 Rimuovere la vite che fissa il gruppo unità ottica alla base del computer.
- 2 Estrarre il gruppo unità ottica dal relativo alloggiamento utilizzando le punte delle dita.

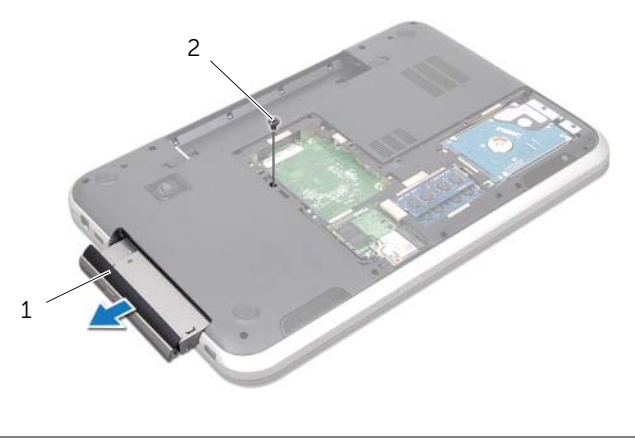

1 gruppo unità ottica 2 vite

- 3 Sollevare delicatamente il frontalino dell'unità ottica e rimuoverlo dal gruppo unità ottica.
- 4 Rimuovere le viti che fissano la staffa del disco rigido all'unità ottica.
- 5 Rimuovere la staffa del disco rigido.

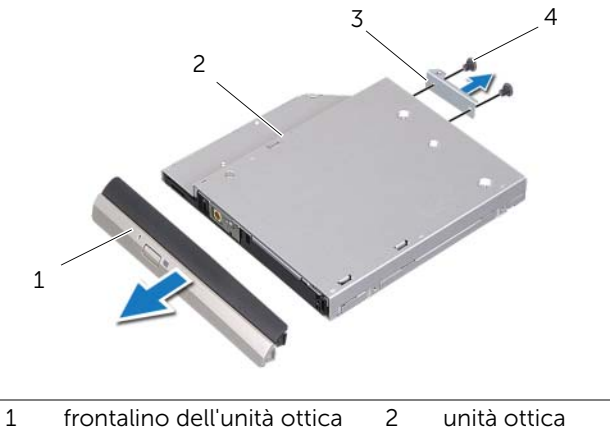

3 supporto dell'unità ottica 4 viti (2)

## <span id="page-28-0"></span>Riposizionamento dell'unità ottica

#### Procedura

- 1 Allineare i fori delle viti sul supporto dell'unità ottica ai relativi fori sull'unità stessa.
- 2 Riposizionare le viti che fissano la staffa del disco rigido all'unità ottica.
- **3** Allineare le linguette della staffa del disco rigido con gli slot sul gruppo unità ottica e agganciare il frontalino dell'unità ottica in posizione.
- 4 Far scorrere il gruppo unità ottica nel relativo alloggiamento fino ad inserirlo completamente.
- 5 Riposizionare la vite che fissa il gruppo unità ottica alla base del computer.

- 1 Riposizionare il coperchio della base. Consultare ["Riposizionamento del coperchio](#page-19-1)  [della base" a pagina 20](#page-19-1).
- 2 Riposizionare la batteria. Consultare ["Riposizionamento della batteria" a pagina 13.](#page-12-4)
- 3 Seguire le istruzioni descritte in ["Dopo gli interventi preliminari sui componenti](#page-8-1)  [interni del computer" a pagina 9](#page-8-1).

<span id="page-30-0"></span>10 Scheda miniaturizzata wireless

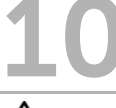

 $\bigwedge$  AVVERTENZA: prima di effettuare interventi sui componenti interni del computer, leggere le informazioni sulla sicurezza fornite con il computer e seguire le procedure in ["Operazioni preliminari" a pagina 7](#page-6-3). Per ulteriori informazioni sulle best practice, consultare la pagina iniziale della Regulatory Compliance (Conformità alle normative) all'indirizzo dell.com/regulatory\_compliance.

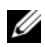

 $\mathbb Z$  N.B.: Dell non garantisce la compatibilità o fornisce supporto per schede miniaturizzate wireless di tipo diverso da quelle Dell.

Se con il computer è stata ordinata una scheda miniaturizzata wireless, la scheda è già installata.

Il vostro computer ha solo uno slot per scheda miniaturizzata di mezza dimensione che supporta una scheda combo Wireless Local Area Network (WLAN) + Bluetooth, Wi-Fi e Worldwide Interoperability for Microwave Access (WiMax).

## <span id="page-30-1"></span>Rimozione della scheda miniaturizzata wireless

#### Prerequisiti

- 1 Rimuovere la batteria. Consultare ["Rimozione della batteria" a pagina 13](#page-12-3).
- 2 Rimuovere il coperchio della base. Consultare ["Rimozione del coperchio della base"](#page-18-2)  [a pagina 19](#page-18-2).

#### Procedura

- 1 Scollegare i cavi dell'antenna dai connettori sulla scheda miniaturizzata.
- 2 Rimuovere la vite che fissa la scheda miniaturizzata al connettore della scheda di sistema.

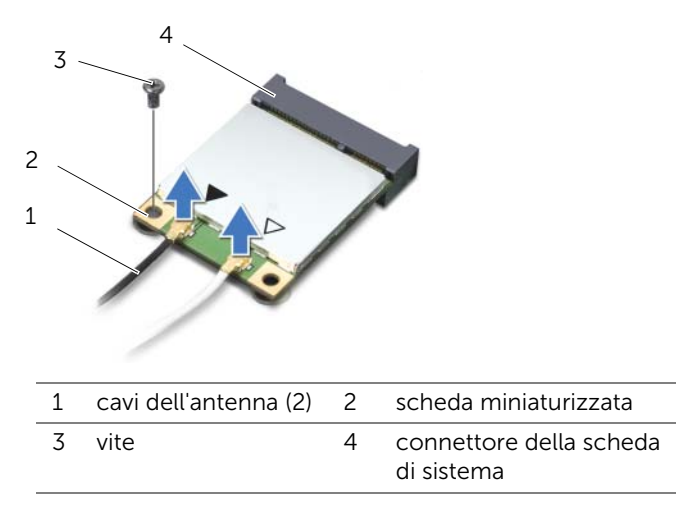

3 Estrarre la scheda miniaturizzata dal connettore della scheda di sistema.

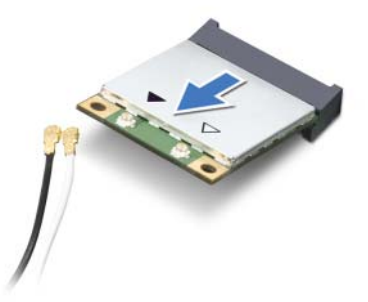

ATTENZIONE: quando la scheda miniaturizzata non è nel computer, conservarla in un imballaggio antistatico protettivo. PER ULTERIORI INFORMAZIONI, consultare "Protezione contro le scariche elettrostatiche" nelle istruzioni di sicurezza spedite con il computer.

## <span id="page-32-0"></span>Riposizionamento della scheda miniaturizzata wireless

#### Procedura

- 1 Rimuovere la nuova scheda miniaturizzata dal relativo imballaggio.
- 2 Allineare la tacca sulla scheda miniaturizzata con la linguetta sul connettore della scheda di sistema.

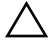

ATTENZIONE: esercitare una pressione decisa e uniforme per far scorrere la scheda miniaturizzata in posizione. Esercitando una forza eccessiva è possibile danneggiare il connettore.

ATTENZIONE: i connettori sono calettati per garantire il corretto inserimento. Se si sente resistenza, verificare i connettori sulla scheda miniaturizzata e sulla scheda di sistema e riallineare la scheda miniaturizzata.

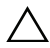

 $\bigwedge$  ATTENZIONE: per evitare danni alla scheda miniaturizzata, non posizionare mai cavi sotto la scheda.

- 3 Inserire il connettore della scheda miniaturizzata con un'angolazione di 45 gradi nel connettore della scheda di sistema.
- 4 Premere l'altra estremità della scheda miniaturizzata nello slot. sulla scheda di sistema e riposizionare la vite che fissa la sulla scheda di sistema al connettore della scheda di sistema.
- 5 Collegare i cavi dell'antenna ai relativi connettori sulla scheda miniaturizzata.

La seguente tabella fornisce lo schema dei colori dei cavi dell'antenna per le schede miniaturizzate supportate dal vostro computer.

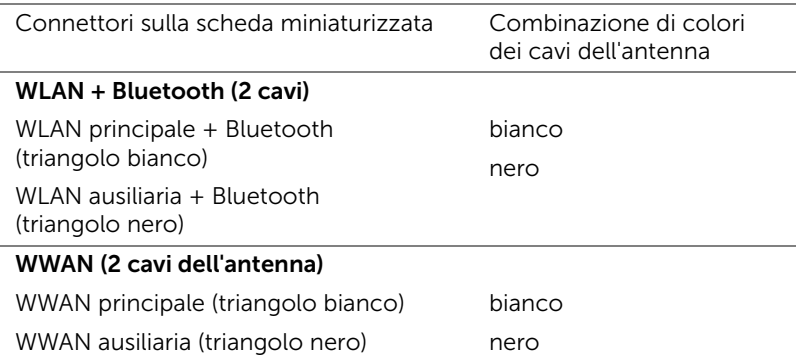

- 1 Riposizionare il coperchio della base. Consultare ["Riposizionamento del coperchio](#page-19-1)  [della base" a pagina 20](#page-19-1).
- 2 Riposizionare la batteria. Consultare ["Riposizionamento della batteria" a pagina 13.](#page-12-4)
- 3 Seguire le istruzioni descritte in ["Dopo gli interventi preliminari sui componenti](#page-8-1)  [interni del computer" a pagina 9](#page-8-1).

## <span id="page-34-0"></span>Scheda mSATA (opzionale)

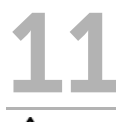

 $\bigwedge$  AVVERTENZA: prima di effettuare interventi sui componenti interni del computer, leggere le informazioni sulla sicurezza fornite con il computer e seguire le procedure in ["Operazioni preliminari" a pagina 7](#page-6-3). Per ulteriori informazioni sulle best practice, consultare la pagina iniziale della Regulatory Compliance (Conformità alle normative) all'indirizzo dell.com/regulatory\_compliance.

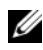

**N.B.:** Dell non garantisce la compatibilità o fornisce supporto per le schede mSATA diverse da quelle fornite da Dell.

Se si è ordinata una scheda mSATA con il computer, la scheda è già installata.

## <span id="page-34-1"></span>Rimozione della scheda mSATA

#### Prerequisiti

- 1 Rimuovere la batteria. Consultare ["Rimozione della batteria" a pagina 13](#page-12-3).
- 2 Rimuovere il coperchio della base. Consultare ["Rimozione del coperchio della base"](#page-18-2)  [a pagina 19](#page-18-2).

#### Procedura

- 1 Rimuovere la vite che fissa la scheda mSATA al connettore della scheda di sistema.
- 2 Estrarre la scheda mSATA dal connettore della scheda di sistema.

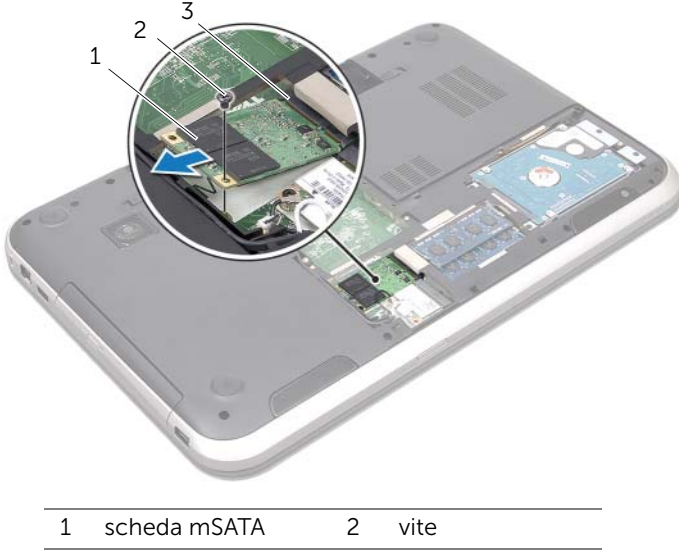

3 connettore della scheda di sistema

ATTENZIONE: quando la scheda mSATA non è nel computer, conservarla in un imballaggio antistatico protettivo. PER ULTERIORI INFORMAZIONI, consultare "Protezione contro le scariche elettrostatiche" nelle istruzioni di sicurezza spedite con il computer.
# Riposizionamento della scheda mSATA

#### Procedura

- 1 Rimuovere la nuova scheda mSATA dalla confezione.
- 2 Allineare la tacca sulla scheda mSATA con la linguetta sul connettore della scheda di sistema.

ATTENZIONE: esercitare una pressione decisa e uniforme per far scorrere la scheda mSATA in posizione. Esercitando una forza eccessiva è possibile danneggiare il connettore.

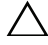

 $\bigwedge$  ATTENZIONE: per evitare danni alla scheda mSATA, non posizionare mai cavi sotto di essa.

- 3 Inserire il connettore della scheda mSATA con un'angolazione di 45 gradi nel connettore della scheda di sistema.
- 4 Premere l'altra estremità della scheda mSATA nello slot sulla scheda di sistema e riposizionare la vite che fissa la scheda mSATA sulla scheda di sistema al connettore della scheda di sistema.

- 1 Riposizionare il coperchio della base. Consultare ["Riposizionamento del coperchio](#page-19-0)  [della base" a pagina 20](#page-19-0).
- 2 Riposizionare la batteria. Consultare ["Riposizionamento della batteria" a pagina 13.](#page-12-0)
- 3 Seguire le istruzioni descritte in ["Dopo gli interventi preliminari sui componenti](#page-8-0)  [interni del computer" a pagina 9](#page-8-0).

# Supporto per i polsi

 $\sqrt{1}$  AVVERTENZA: prima di effettuare interventi sui componenti interni del computer, leggere le informazioni sulla sicurezza fornite con il computer e seguire le procedure in ["Operazioni preliminari" a pagina 7](#page-6-0). Per ulteriori informazioni sulle best practice, consultare la pagina iniziale della Regulatory Compliance (Conformità alle normative) all'indirizzo dell.com/regulatory\_compliance.

# <span id="page-38-0"></span>Rimozione del supporto per i polsi

#### Prerequisiti

- 1 Rimuovere la batteria. Consultare ["Rimozione della batteria" a pagina 13](#page-12-1).
- 2 Rimuovere la tastiera. Consultare ["Rimozione della tastiera" a pagina 15](#page-14-0).
- 3 Rimuovere il coperchio della base. Consultare ["Rimozione del coperchio della base"](#page-18-0)  [a pagina 19](#page-18-0).
- 4 Seguire le istruzioni dal [Punto 1](#page-26-0) al [Punto 2](#page-26-1) in ["Rimozione dell'unità ottica" a pagina 27](#page-26-2).

#### Procedura

1 Rimuovere le viti che fissano il supporto per i polsi alla base del computer.

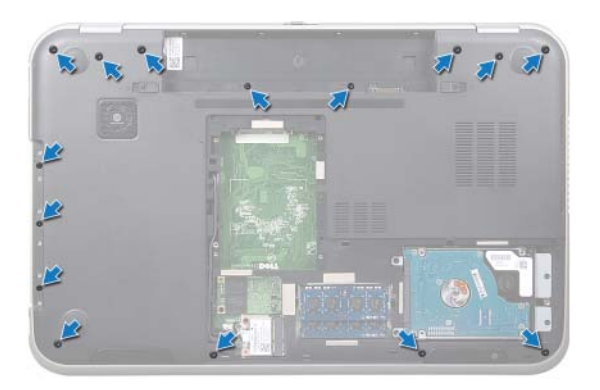

- 2 Capovolgere il computer e aprire lo schermo per quanto possibile.
- 3 Rimuovere le viti che fissano il supporto per i polsi alla base del computer.
- 4 Sollevare i dispositivi di chiusura a scatto del connettore e tirare la linguetta per scollegare il cavo dei tasti di scelta rapida, il cavo della scheda del pulsante di avvio e il cavo del and touchpad dai connettori sulla scheda di sistema.

#### $\triangle$  ATTENZIONE: per evitare di danneggiare il gruppo dello schermo, separarlo dal gruppo del supporto per i polsi con cautela.

- 5 Spingere il supporto per i polsi fuori dallo slot nell'alloggiamento dell'unità ottica utilizzando le punte delle dita.
- 6 Sollevare delicatamente il supporto per i polsi e quindi liberare il supporto per ipolsi dalla base del computer.

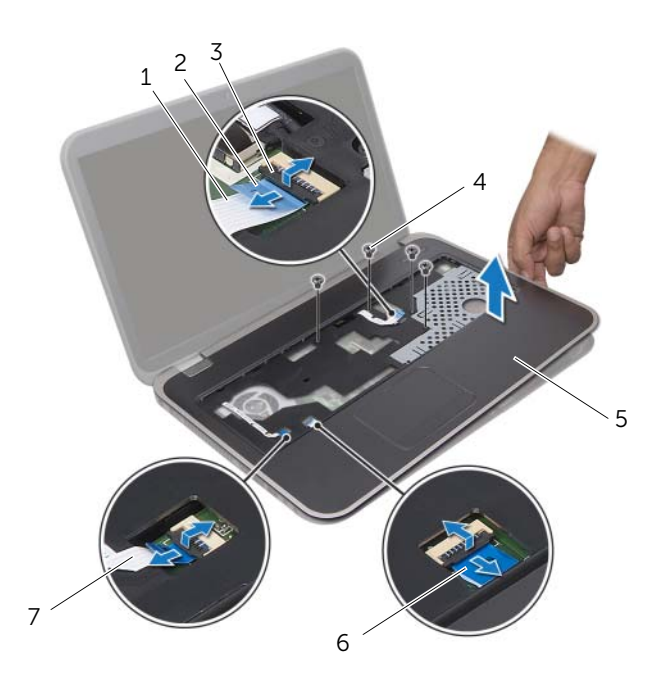

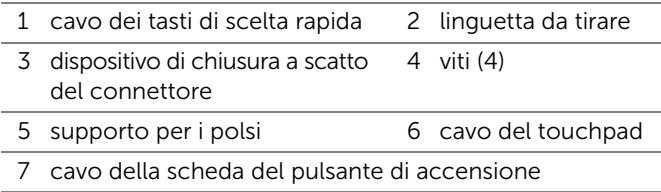

# <span id="page-40-0"></span>Riposizionamento del supporto per i polsi

#### Procedura

- 1 Allineare il supporto per i polsi alla base del computer e farlo scattare delicatamente in posizione.
- 2 Fare scorrere il cavo dei tatsi di scelta rapida, il cavo della scheda del pulsante di avvio e il cavo del touchpad nei connettori sulla scheda di sistema e spingere verso il basso le chiusure del connettore per fermre i cavi.
- 3 Riposizionare le viti che fissano il supporto per i polsi alla base del computer.
- 4 Chiudere lo schermo e capovolgere il computer.
- 5 Riposizionare le viti che fissano il supporto per i polsi alla base del computer.

- 1 Seguire le istruzioni dal [Punto 4](#page-28-0) al [Punto 5](#page-28-1) in ["Riposizionamento dell'unità ottica"](#page-28-2)  [a pagina 29](#page-28-2).
- 2 Riposizionare il coperchio della base. Consultare ["Riposizionamento del coperchio](#page-19-0)  [della base" a pagina 20](#page-19-0).
- 3 Riposizionare la tastiera. Consultare ["Riposizionamento della tastiera" a pagina 18.](#page-17-0)
- 4 Riposizionare la batteria. Consultare ["Riposizionamento della batteria" a pagina 13.](#page-12-0)
- 5 Seguire le istruzioni descritte in ["Dopo gli interventi preliminari sui componenti](#page-8-0)  [interni del computer" a pagina 9](#page-8-0).

# **Batteria pulsante**

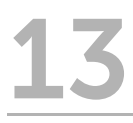

AVVERTENZA: prima di effettuare interventi sui componenti interni del computer, leggere le informazioni sulla sicurezza fornite con il computer e seguire le procedure in ["Operazioni preliminari" a pagina 7](#page-6-0). Per ulteriori informazioni sulle best practice, consultare la pagina iniziale della Regulatory Compliance (Conformità alle normative) all'indirizzo dell.com/regulatory\_compliance.

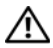

AVVERTENZA: l'installazione non corretta della batteria può provocarne l'esplosione. Sostituire la batteria con una dello stesso tipo o di tipo equivalente. Smaltire le pile usate secondo le istruzioni del produttore.

# Rimozione della batteria pulsante

- 1 Rimuovere la batteria. Consultare ["Rimozione della batteria" a pagina 13](#page-12-1).
- 2 Rimuovere la tastiera. Consultare ["Rimozione della tastiera" a pagina 15](#page-14-0).
- 3 Rimuovere il coperchio della base. Consultare ["Rimozione del coperchio della base"](#page-18-0)  [a pagina 19](#page-18-0).
- 4 Seguire le istruzioni dal [Punto 1](#page-26-0) al [Punto 2](#page-26-1) in ["Rimozione dell'unità ottica" a pagina 27](#page-26-2).
- 5 Rimuovere il supporto per i polsi. Consultare ["Rimozione del supporto per i polsi"](#page-38-0)  [a pagina 39](#page-38-0).

#### ATTENZIONE: la rimozione della batteria pulsante comporta il ripristino delle impostazioni del BIOS alle impostazioni predefinite. Si consiglia di prendere nota delle impostazioni del BIOS prima di rimuovere la batteria pulsante.

Utilizzando un graffietto in plastica, estrarre la batteria pulsante dalla relativa presa facendo leva sulla scheda di sistema.

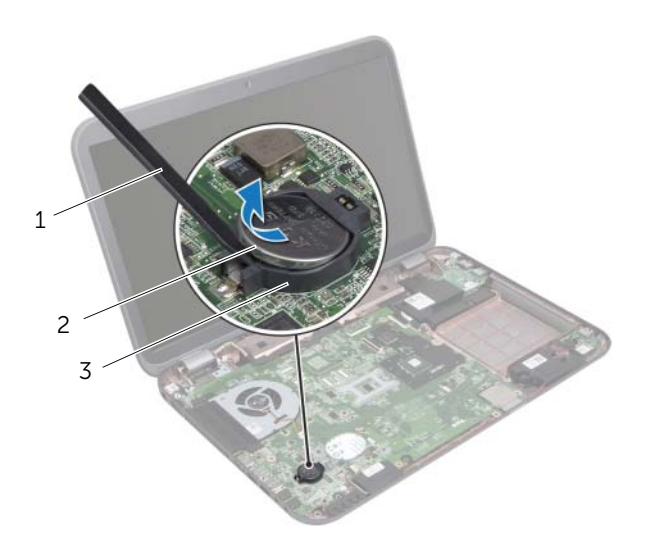

- 1 graffietto in plastica 2 batteria pulsante
- 3 presa della batteria

## Riposizionamento della batteria pulsante

#### Procedura

Con il lato positivo rivolto verso l'alto agganciare la batteria pulsante alla scheda di sistema.

- 1 Riposizionare il supporto per i polsi. Consultare ["Riposizionamento del supporto per](#page-40-0)  [i polsi" a pagina 41](#page-40-0).
- 2 Seguire le istruzioni dal [Punto 4](#page-28-0) al [Punto 5](#page-28-1) in ["Riposizionamento dell'unità ottica"](#page-28-2)  [a pagina 29](#page-28-2).
- 3 Riposizionare il coperchio della base. Consultare ["Riposizionamento del coperchio](#page-19-0)  [della base" a pagina 20](#page-19-0).
- 4 Riposizionare la tastiera. Consultare ["Riposizionamento della tastiera" a pagina 18.](#page-17-0)
- 5 Riposizionare la batteria. Consultare ["Riposizionamento della batteria" a pagina 13.](#page-12-0)
- 6 Seguire le istruzioni descritte in ["Dopo gli interventi preliminari sui componenti](#page-8-0)  [interni del computer" a pagina 9](#page-8-0).

# Ventola

AVVERTENZA: prima di effettuare interventi sui componenti interni del computer, leggere le informazioni sulla sicurezza fornite con il computer e seguire le procedure in ["Operazioni preliminari" a pagina 7](#page-6-0). Per ulteriori informazioni sulle best practice, consultare la pagina iniziale della Regulatory Compliance (Conformità alle normative) all'indirizzo dell.com/regulatory\_compliance.

### Rimozione della ventola

#### **Prerequisiti**

- 1 Rimuovere la batteria. Consultare ["Rimozione della batteria" a pagina 13](#page-12-1).
- 2 Rimuovere il coperchio della base. Consultare ["Rimozione del coperchio della base"](#page-18-0)  [a pagina 19](#page-18-0).
- **3** Rimuovere la tastiera. Consultare ["Rimozione della tastiera" a pagina 15](#page-14-0).
- 4 Seguire le istruzioni dal [Punto 1](#page-26-0) al [Punto 2](#page-26-1) in ["Rimozione dell'unità ottica" a pagina 27](#page-26-2).
- 5 Rimuovere il supporto per i polsi. Consultare ["Rimozione del supporto per i polsi"](#page-38-0)  [a pagina 39](#page-38-0).

#### Procedura

- 1 Scollegare il cavo della ventola dal connettore della scheda di sistema.
- 2 Rimuovere le viti che fissano la ventola alla base del computer.
- 3 Estrarre la ventola con il relativo cavo dalla base del computer.

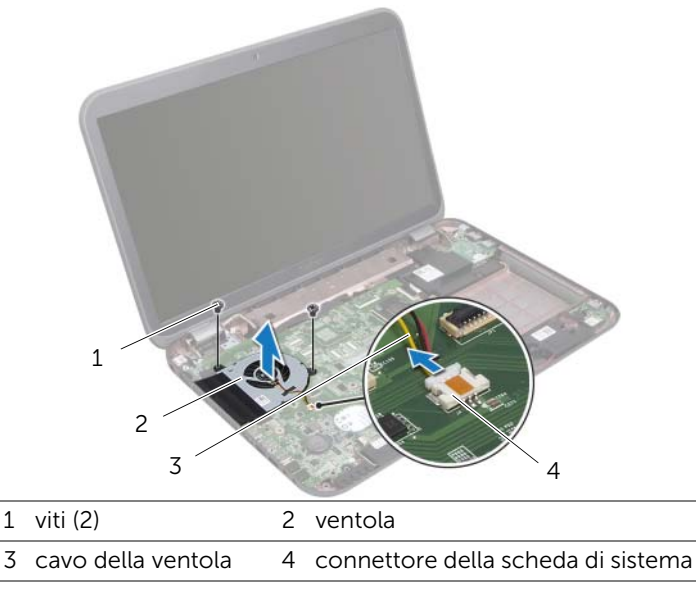

# Riposizionamento della ventola

#### Procedura

- 1 Allineare i fori delle viti sulla ventola con i relativi fori delle viti sulla base del computer.
- 2 Riposizionare le due viti che fissano la ventola alla base del computer.
- 3 Collegare il cavo della ventola al connettore della scheda di sistema.

- 1 Riposizionare il supporto per i polsi. Consultare ["Riposizionamento del supporto per](#page-40-0)  [i polsi" a pagina 41](#page-40-0).
- 2 Seguire le istruzioni dal [Punto 4](#page-28-0) al [Punto 5](#page-28-1) in ["Riposizionamento dell'unità ottica"](#page-28-2)  [a pagina 29](#page-28-2).
- 3 Riposizionare il coperchio della base. Consultare ["Riposizionamento del coperchio](#page-19-0)  [della base" a pagina 20](#page-19-0).
- 4 Riposizionare la tastiera. Consultare ["Riposizionamento della tastiera" a pagina 18.](#page-17-0)
- 5 Riposizionare la batteria. Consultare ["Riposizionamento della batteria" a pagina 13.](#page-12-0)
- 6 Seguire le istruzioni descritte in ["Dopo gli interventi preliminari sui componenti](#page-8-0)  [interni del computer" a pagina 9](#page-8-0).

# Scheda LAN

AVVERTENZA: prima di effettuare interventi sui componenti interni del computer, leggere le informazioni sulla sicurezza fornite con il computer e seguire le procedure in ["Operazioni preliminari" a pagina 7](#page-6-0). Per ulteriori informazioni sulle best practice, consultare la pagina iniziale della Regulatory Compliance (Conformità alle normative) all'indirizzo dell.com/regulatory\_compliance.

# <span id="page-48-0"></span>Rimozione della scheda LAN

- 1 Rimuovere la batteria. Consultare ["Rimozione della batteria" a pagina 13](#page-12-1).
- 2 Rimuovere la tastiera. Consultare ["Rimozione della tastiera" a pagina 15](#page-14-0).
- 3 Rimuovere il coperchio della base. Consultare ["Rimozione del coperchio della base"](#page-18-0)  [a pagina 19](#page-18-0).
- 4 Seguire le istruzioni dal [Punto 1](#page-26-0) al [Punto 2](#page-26-1) in ["Rimozione dell'unità ottica" a pagina 27](#page-26-2).
- 5 Rimuovere il supporto per i polsi. Consultare ["Rimozione del supporto per i polsi"](#page-38-0)  [a pagina 39](#page-38-0).

- Rimuovere le viti che fissano la scheda LAN alla base del computer.
- Capovolgere delicatamente la scheda LAN.
- Tirare la linguetta per scollegare il connettore della scheda LAN.
- Estrarre la scheda audio dalla base del computer.

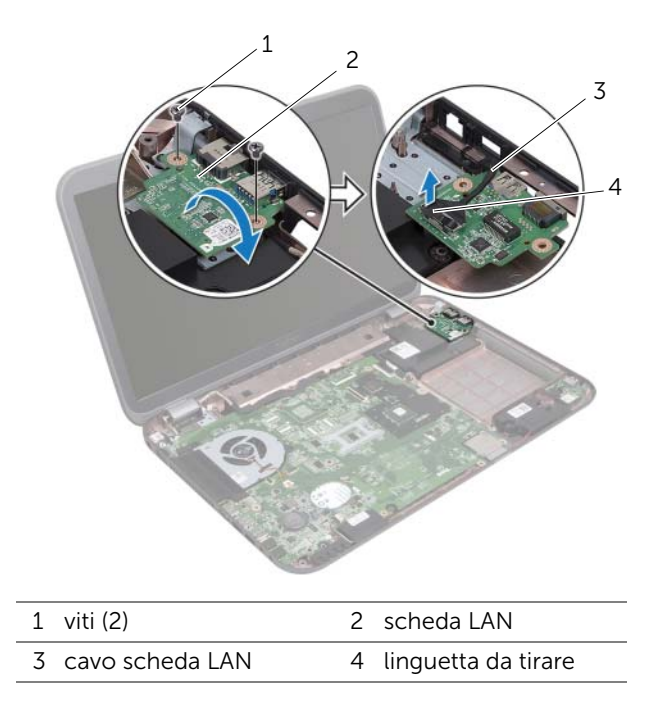

# <span id="page-50-0"></span>Riposizionamento della scheda LAN

#### Procedura

- 1 Collegare il cavo della scheda LAN al connettore della stessa scheda.
- 2 Capovolgere delicatamente la scheda LAN e allineare i fori per le viti sulla scheda LAN con quelli sulla base del computer.
- 3 Riposizionare le viti che fissano la scheda LAN alla base del computer.

- 1 Riposizionare il supporto per i polsi. Consultare ["Riposizionamento del supporto per](#page-40-0)  [i polsi" a pagina 41](#page-40-0).
- 2 Seguire le istruzioni dal [Punto 4](#page-28-0) al [Punto 5](#page-28-1) in ["Riposizionamento dell'unità ottica"](#page-28-2)  [a pagina 29](#page-28-2).
- 3 Riposizionare il coperchio della base. Consultare ["Riposizionamento del coperchio](#page-19-0)  [della base" a pagina 20](#page-19-0).
- 4 Riposizionare la tastiera. Consultare ["Riposizionamento della tastiera" a pagina 18.](#page-17-0)
- 5 Riposizionare la batteria. Consultare ["Riposizionamento della batteria" a pagina 13.](#page-12-0)
- 6 Seguire le istruzioni descritte in ["Dopo gli interventi preliminari sui componenti](#page-8-0)  [interni del computer" a pagina 9](#page-8-0).

# Cavo LAN-USB

AVVERTENZA: prima di effettuare interventi sui componenti interni del computer, leggere le informazioni sulla sicurezza fornite con il computer e seguire le procedure in ["Operazioni preliminari" a pagina 7](#page-6-0). Per ulteriori informazioni sulle best practice, consultare la pagina iniziale della Regulatory Compliance (Conformità alle normative) all'indirizzo dell.com/regulatory\_compliance.

# Rimozione del cavo LAN-USB

- 1 Rimuovere la batteria. Consultare ["Rimozione della batteria" a pagina 13](#page-12-1).
- 2 Rimuovere la tastiera. Consultare ["Rimozione della tastiera" a pagina 15](#page-14-0).
- 3 Rimuovere il coperchio della base. Consultare ["Rimozione del coperchio della base"](#page-18-0)  [a pagina 19](#page-18-0).
- 4 Seguire le istruzioni dal [Punto 1](#page-26-0) al [Punto 2](#page-26-1) in ["Rimozione dell'unità ottica" a pagina 27](#page-26-2).
- 5 Rimuovere il supporto per i polsi. Consultare ["Rimozione del supporto per i polsi"](#page-38-0)  [a pagina 39](#page-38-0).
- 6 Rimuovere la scheda LAN. Consultare ["Rimozione della scheda LAN" a pagina 49.](#page-48-0)

- 1 Tirare la linguetta per scollegare il connettore della scheda USB.
- 2 Tirare la linguetta per scollegare il cavo LAN-USB dal connettore della scheda di sistema.
- 3 Prendere nota del cavo LAN-USB e rimuovere il cavo dalle guide di instradamento sulla base del computer.
- 4 Staccare il cavo LAN-USB dalla base del computer.

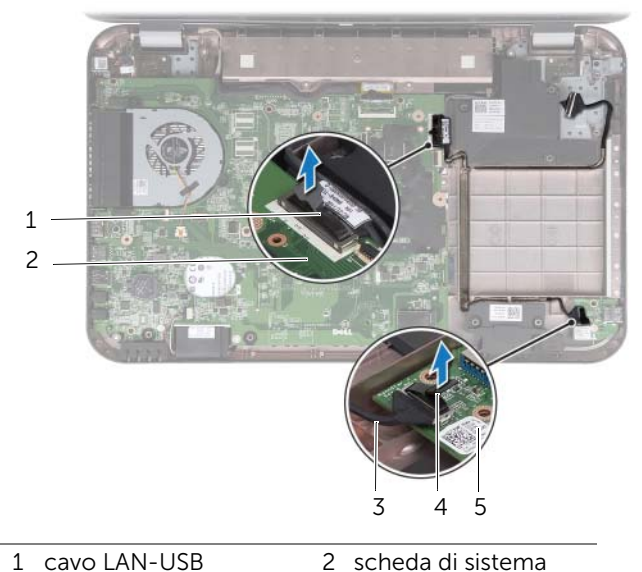

- 3 cavo della scheda USB 4 linguetta da tirare
- 5 scheda USB

# Riposizionamento del cavo LAN-USB

#### Procedura

- 1 Far aderire il cavo LAN-USB alla base del computer.
- 2 instradare il cavo LAN-USB attraverso le quide di instradamento sulla base del computer.
- 3 Collegare il cavo LAN-USB al connettore della scheda di sistema.
- 4 Collegare il cavo della scheda USB al connettore della stessa scheda.

- 1 Riposizionare la scheda LAN. Consultare ["Riposizionamento della scheda LAN"](#page-50-0)  [a pagina 51](#page-50-0).
- 2 Riposizionare il supporto per i polsi. Consultare ["Riposizionamento del supporto per](#page-40-0)  [i polsi" a pagina 41](#page-40-0).
- 3 Seguire le istruzioni dal [Punto 4](#page-28-0) al [Punto 5](#page-28-1) in ["Riposizionamento dell'unità ottica"](#page-28-2)  [a pagina 29](#page-28-2).
- 4 Riposizionare il coperchio della base. Consultare ["Riposizionamento del coperchio](#page-19-0)  [della base" a pagina 20](#page-19-0).
- 5 Riposizionare la tastiera. Consultare ["Riposizionamento della tastiera" a pagina 18.](#page-17-0)
- 6 Riposizionare la batteria. Consultare ["Riposizionamento della batteria" a pagina 13.](#page-12-0)
- 7 Seguire le istruzioni descritte in ["Dopo gli interventi preliminari sui componenti](#page-8-0)  [interni del computer" a pagina 9](#page-8-0).

# Scheda USB

AVVERTENZA: prima di effettuare interventi sui componenti interni del computer, leggere le informazioni sulla sicurezza fornite con il computer e seguire le procedure in ["Operazioni preliminari" a pagina 7](#page-6-0). Per ulteriori informazioni sulle best practice, consultare la pagina iniziale della Regulatory Compliance (Conformità alle normative) all'indirizzo dell.com/regulatory\_compliance.

# Rimozione della scheda USB

- 1 Rimuovere la batteria. Consultare ["Rimozione della batteria" a pagina 13](#page-12-1).
- 2 Rimuovere la tastiera. Consultare ["Rimozione della tastiera" a pagina 15](#page-14-0).
- 3 Rimuovere il coperchio della base. Consultare ["Rimozione del coperchio della base"](#page-18-0)  [a pagina 19](#page-18-0).
- 4 Seguire le istruzioni dal [Punto 1](#page-26-0) al [Punto 2](#page-26-1) in ["Rimozione dell'unità ottica" a pagina 27](#page-26-2).
- 5 Rimuovere il supporto per i polsi. Consultare ["Rimozione del supporto per i polsi"](#page-38-0)  [a pagina 39](#page-38-0).

- Tirare la linguetta per scollegare il connettore della scheda USB.
- Rimuovere la vite che fissa la scheda USB alla base del computer.
- Estrarre la scheda USB dalla base del computer.

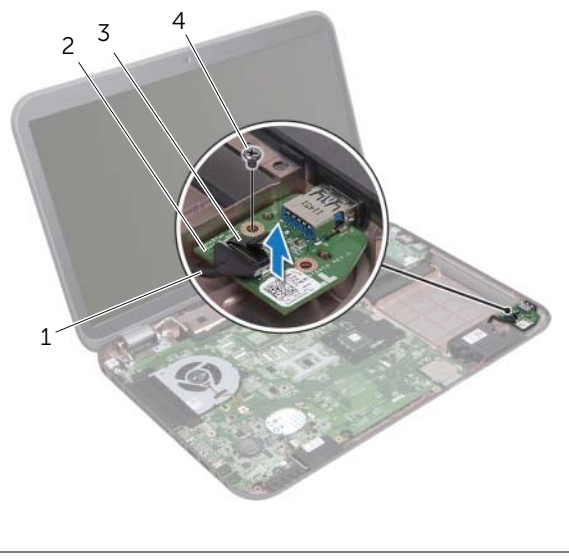

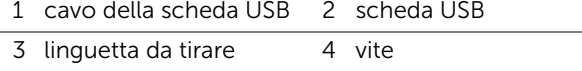

# Riposizionare della scheda USB

#### Procedura

- 1 Allineare il foro per la vite sulla scheda USB con il relativo foro sulla base del computer.
- 2 Riposizionare la vite che fissa la scheda USB alla base del computer.
- 3 Collegare il cavo della scheda USB al connettore della stessa scheda.

- 1 Riposizionare il supporto per i polsi. Consultare ["Riposizionamento del supporto per](#page-40-0)  [i polsi" a pagina 41](#page-40-0).
- 2 Seguire le istruzioni dal [Punto 4](#page-28-0) al [Punto 5](#page-28-1) in ["Riposizionamento dell'unità ottica"](#page-28-2)  [a pagina 29](#page-28-2).
- 3 Riposizionare il coperchio della base. Consultare ["Riposizionamento del coperchio](#page-19-0)  [della base" a pagina 20](#page-19-0).
- 4 Riposizionare la tastiera. Consultare ["Riposizionamento della tastiera" a pagina 18.](#page-17-0)
- 5 Riposizionare la batteria. Consultare ["Riposizionamento della batteria" a pagina 13.](#page-12-0)
- 6 Seguire le istruzioni descritte in ["Dopo gli interventi preliminari sui componenti](#page-8-0)  [interni del computer" a pagina 9](#page-8-0).

# **Schermo**

AVVERTENZA: prima di effettuare interventi sui componenti interni del computer, leggere le informazioni sulla sicurezza fornite con il computer e seguire le procedure in ["Operazioni preliminari" a pagina 7](#page-6-0). Per ulteriori informazioni sulle best practice, consultare la pagina iniziale della Regulatory Compliance (Conformità alle normative) all'indirizzo dell.com/regulatory\_compliance

# <span id="page-60-1"></span><span id="page-60-0"></span>Rimozione del gruppo dello schermo

- 1 Rimuovere la batteria. Consultare ["Rimozione della batteria" a pagina 13](#page-12-1).
- 2 Rimuovere la tastiera. Consultare ["Rimozione della tastiera" a pagina 15](#page-14-0).
- 3 Rimuovere il coperchio della base. Consultare ["Rimozione del coperchio della base"](#page-18-0)  [a pagina 19](#page-18-0).
- 4 Seguire le istruzioni dal [Punto 1](#page-26-0) al [Punto 2](#page-26-1) in ["Rimozione dell'unità ottica" a pagina 27](#page-26-2).
- 5 Rimuovere il supporto per i polsi. Consultare ["Rimozione del supporto per i polsi"](#page-38-0)  [a pagina 39](#page-38-0).

- 1 Chiudere lo schermo e capovolgere il computer.
- 2 Scollegare i cavi dell'antenna dai connettori sulla scheda miniaturizzata. Consultare ["Rimozione della scheda miniaturizzata wireless" a pagina 31](#page-30-0).
- 3 Prendere nota dell'instradamento dei cavi dell'antenna e rimuovere i cavi dalle relative guide di instradamento.
- 4 Capovolgere il computer e aprire lo schermo per quanto possibile.
- 5 Estrarre i cavi dell'antenna della scheda miniaturizzata attraverso lo slot alla base del computer.
- 6 Tirare la linguetta per scollegare il connettore della scheda di sistema.
- 7 Prendere nota del percorso del cavo degli altoparlanti e rimuovere il cavo dalle guide di instradamento.
- 8 Rimuovere le due viti che fissano il gruppo dello schermo alla base del computer.
- 9 Estrarre il gruppo dello schermo dalla base del computer.

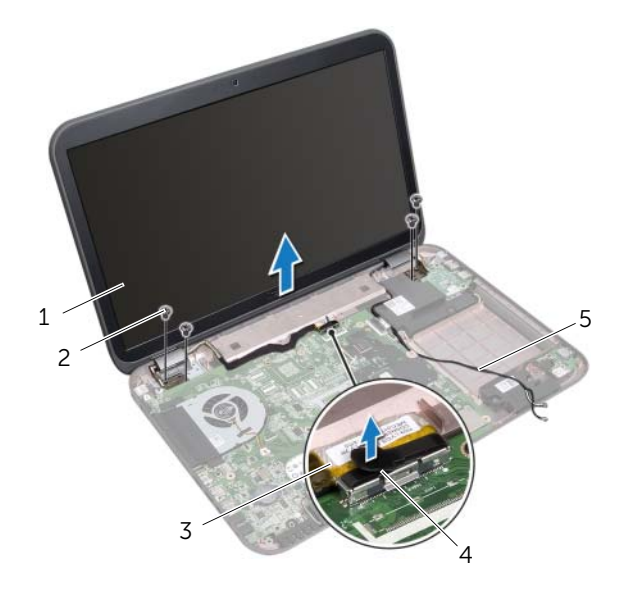

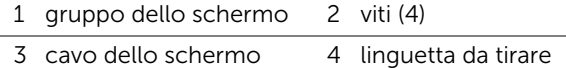

5 cavi dell'antenna (2)

# <span id="page-62-0"></span>Riposizionamento del gruppo dello schermo

#### Procedura

- 1 Posizionare il gruppo dello schermo e reinserire le due viti che fissano il gruppo dello schermo alla base del computer.
- 2 Instradare il cavo dello schermo attraverso le relative quide di instradamento, quindi collegare il cavo dello schermo al connettore della scheda di sistema.
- 3 Instradare i cavi dell'antenna attraverso le guide di instradamento e far scorrere i cavi attraverso lo slot alla base del computer.
- 4 Chiudere lo schermo e capovolgere il computer.
- 5 Instradare i cavi dell'antenna attraverso le guide di instradamento alla base del computer.
- 6 Collegare i cavi dell'antenna ai relativi connettori sulla scheda miniaturizzata. Consultare ["Riposizionamento della scheda miniaturizzata wireless" a pagina 33.](#page-32-0)

- 1 Riposizionare il supporto per i polsi. Consultare ["Riposizionamento del supporto per](#page-40-0)  [i polsi" a pagina 41](#page-40-0).
- 2 Seguire le istruzioni dal [Punto 4](#page-28-0) al [Punto 5](#page-28-1) in ["Riposizionamento dell'unità ottica"](#page-28-2)  [a pagina 29](#page-28-2).
- 3 Riposizionare il coperchio della base. Consultare ["Riposizionamento del coperchio](#page-19-0)  [della base" a pagina 20](#page-19-0).
- 4 Riposizionare la tastiera. Consultare ["Riposizionamento della tastiera" a pagina 18.](#page-17-0)
- 5 Riposizionare la batteria. Consultare ["Riposizionamento della batteria" a pagina 13.](#page-12-0)
- 6 Seguire le istruzioni descritte in ["Dopo gli interventi preliminari sui componenti](#page-8-0)  [interni del computer" a pagina 9](#page-8-0).

## <span id="page-63-1"></span><span id="page-63-0"></span>Rimozione della cornice dello schermo

#### **Prerequisiti**

- 1 Rimuovere la batteria. Consultare ["Rimozione della batteria" a pagina 13](#page-12-1).
- 2 Rimuovere la tastiera. Consultare ["Rimozione della tastiera" a pagina 15](#page-14-0).
- 3 Rimuovere il coperchio della base. Consultare ["Rimozione del coperchio della base"](#page-18-0)  [a pagina 19](#page-18-0).
- 4 Seguire le istruzioni dal [Punto 1](#page-26-0) al [Punto 2](#page-26-1) in ["Rimozione dell'unità ottica" a pagina 27](#page-26-2).
- 5 Rimuovere il supporto per i polsi. Consultare ["Rimozione del supporto per i polsi"](#page-38-0)  [a pagina 39](#page-38-0).
- 6 Rimuovere il gruppo dello schermo. Consultare ["Rimozione del gruppo dello schermo"](#page-60-0)  [a pagina 61](#page-60-0).

#### Procedura

ATTENZIONE: la cornice dello schermo è estremamente fragile. Prestare attenzione quando la si rimuove per evitare di danneggiarla.

- 1 Utilizzando la punta delle dita, sollevare con attenzione, facendo leva, il bordo interno della cornice dello schermo.
- 2 Estrarre la cornice dello schermo e rimuoverla dal gruppo dello schermo.

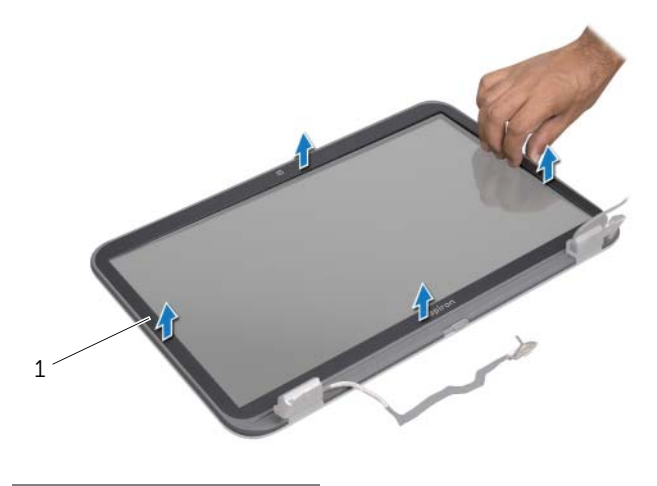

1 cornice dello schermo

# <span id="page-64-0"></span>Riposizionamento della cornice dello schermo

#### Procedura

Allineare la cornice dello schermo al relativo pannello e farla scattare delicatamente in posizione.

- 1 Riposizionare il gruppo dello schermo. Consultare ["Riposizionamento del gruppo](#page-62-0)  [dello schermo" a pagina 63](#page-62-0).
- 2 Riposizionare il supporto per i polsi. Consultare ["Riposizionamento del supporto per](#page-40-0)  [i polsi" a pagina 41](#page-40-0).
- 3 Seguire le istruzioni dal [Punto 4](#page-28-0) al [Punto 5](#page-28-1) in ["Riposizionamento dell'unità ottica"](#page-28-2)  [a pagina 29](#page-28-2).
- 4 Riposizionare il coperchio della base. Consultare ["Riposizionamento del coperchio](#page-19-0)  [della base" a pagina 20](#page-19-0).
- 5 Riposizionare la tastiera. Consultare ["Riposizionamento della tastiera" a pagina 18.](#page-17-0)
- 6 Riposizionare la batteria. Consultare ["Riposizionamento della batteria" a pagina 13.](#page-12-0)
- 7 Seguire le istruzioni descritte in ["Dopo gli interventi preliminari sui componenti](#page-8-0)  [interni del computer" a pagina 9](#page-8-0).

### Rimozione del pannello dello schermo

#### **Prerequisiti**

- 1 Rimuovere la batteria. Consultare ["Rimozione della batteria" a pagina 13](#page-12-1).
- 2 Rimuovere la tastiera. Consultare ["Rimozione della tastiera" a pagina 15](#page-14-0).
- 3 Rimuovere il coperchio della base. Consultare ["Rimozione del coperchio della base"](#page-18-0)  [a pagina 19](#page-18-0).
- 4 Seguire le istruzioni dal [Punto 1](#page-26-0) al [Punto 2](#page-26-1) in ["Rimozione dell'unità ottica" a pagina 27](#page-26-2).
- 5 Rimuovere il supporto per i polsi. Consultare ["Rimozione del supporto per i polsi"](#page-38-0)  [a pagina 39](#page-38-0).
- 6 Rimuovere il gruppo dello schermo. Consultare ["Rimozione del gruppo dello schermo"](#page-60-0)  [a pagina 61.](#page-60-0)
- 7 Rimuovere la cornice dello schermo. Consultare ["Rimozione della cornice dello](#page-63-0)  [schermo" a pagina 64.](#page-63-0)

#### Procedura

- 1 Rimuovere le viti che fissano il pannello dello schermo al coperchio dello schermo.
- 2 Estrarre delicatamente il pannello dello schermo e capovolgerlo.

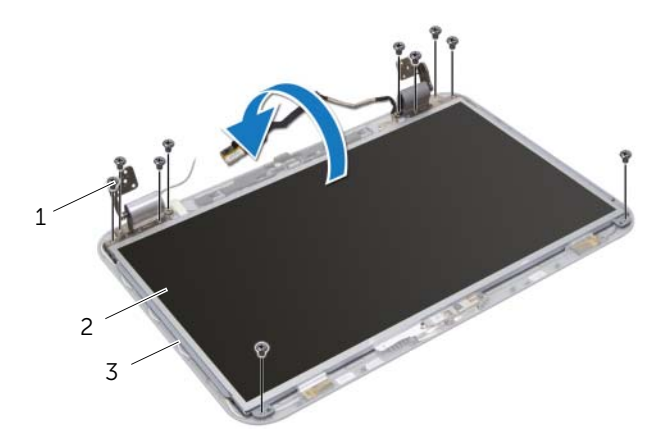

1 viti (10) 2 pannello dello schermo

3 coperchio dello schermo

- 3 Staccare e sollevare il nastro che fissa il cavo dello schermo al connettore della scheda dello schermo e quindi scollegare il cavo dello schermo.
- 4 Rimuovere il cavo dello schermo dal retro del pannello dello schermo.

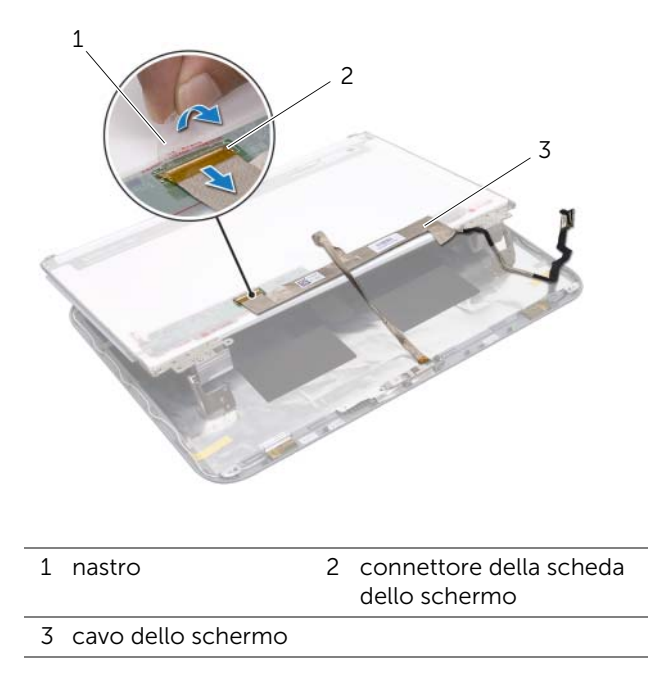

- 5 Capovolgere il pannello dello schermo e posizionarlo su una superficie pulita.
- 6 Rimuovere le viti che fissano le staffe del pannello dello schermo al pannello dello schermo.

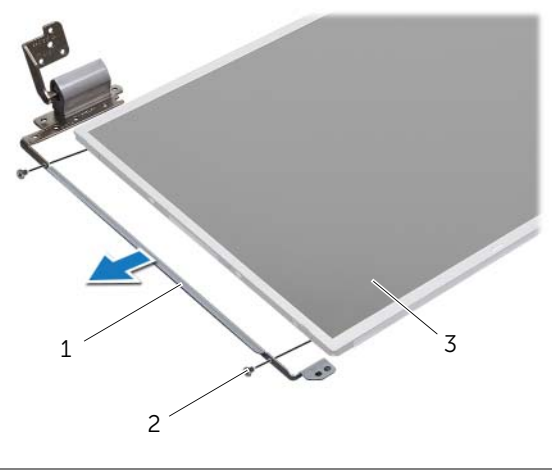

- 1 staffe del pannello dello schermo (2) 2 viti (4)
- 3 pannello dello schermo

## Riposizionamento del pannello dello schermo

#### Procedura

- 1 Allineare i fori delle viti sul pannello dello schermo ai fori delle viti sul pannello dello schermo e riposizionare le staffe del pannello dello schermo al pannello dello schermo.
- 2 Capovolgere il pannello dello schermo.
- **3** Far aderire il cavo dello schermo al retro del pannello dello schermo.
- 4 Collegare il cavo dello schermo al connettore della scheda dello schermo e fissarlo con il nastro.
- 5 Allineare i fori delle viti sul pannello dello schermo ai fori delle viti sul pannello dello schermo e riposizionare le viti che fissano il pannello dello schermo al coperchio dello schermo.

- 1 Riposizionare la cornice dello schermo. Consultare ["Riposizionamento della](#page-64-0)  [cornice dello schermo" a pagina 65.](#page-64-0)
- 2 Riposizionare il gruppo dello schermo. Consultare ["Riposizionamento del gruppo](#page-62-0)  [dello schermo" a pagina 63](#page-62-0).
- 3 Riposizionare il supporto per i polsi. Consultare ["Riposizionamento del supporto per](#page-40-0)  [i polsi" a pagina 41](#page-40-0).
- 4 Seguire le istruzioni dal [Punto 4](#page-28-0) al [Punto 5](#page-28-1) in ["Riposizionamento dell'unità ottica"](#page-28-2)  [a pagina 29](#page-28-2).
- 5 Riposizionare il coperchio della base. Consultare ["Riposizionamento del coperchio](#page-19-0)  [della base" a pagina 20](#page-19-0).
- 6 Riposizionare la tastiera. Consultare ["Riposizionamento della tastiera" a pagina 18.](#page-17-0)
- 7 Riposizionare la batteria. Consultare ["Riposizionamento della batteria" a pagina 13.](#page-12-0)
- 8 Seguire le istruzioni descritte in "Dopo gli interventi preliminari sui componenti [interni del computer" a pagina 9](#page-8-0).

# Modulo della videocamera

AVVERTENZA: prima di effettuare interventi sui componenti interni del computer, leggere le informazioni sulla sicurezza fornite con il computer e seguire le procedure in ["Operazioni preliminari" a pagina 7](#page-6-0). Per ulteriori informazioni sulle best practice, consultare la pagina iniziale della Regulatory Compliance (Conformità alle normative) all'indirizzo dell.com/regulatory\_compliance.

#### Rimozione del modulo della videocamera

- 1 Rimuovere la batteria. Consultare ["Rimozione della batteria" a pagina 13](#page-12-1).
- 2 Rimuovere la tastiera. Consultare ["Rimozione della tastiera" a pagina 15](#page-14-0).
- 3 Rimuovere il coperchio della base. Consultare ["Rimozione del coperchio della base"](#page-18-0)  [a pagina 19](#page-18-0).
- 4 Seguire le istruzioni dal [Punto 1](#page-26-0) al [Punto 2](#page-26-1) in ["Rimozione dell'unità ottica" a pagina 27](#page-26-2).
- 5 Rimuovere il supporto per i polsi. Consultare ["Rimozione del supporto per i polsi"](#page-38-0)  [a pagina 39](#page-38-0).
- 6 Rimuovere il gruppo dello schermo. Consultare ["Rimozione del gruppo dello](#page-60-1)  [schermo" a pagina 61.](#page-60-1)
- 7 Rimuovere la cornice dello schermo. Consultare ["Rimozione della cornice dello](#page-63-1)  [schermo" a pagina 64.](#page-63-1)

- 1 Rimuovere le viti che fissano il pannello dello schermo al coperchio dello schermo.
- 2 Estrarre delicatamente il pannello dello schermo e capovolgerlo.

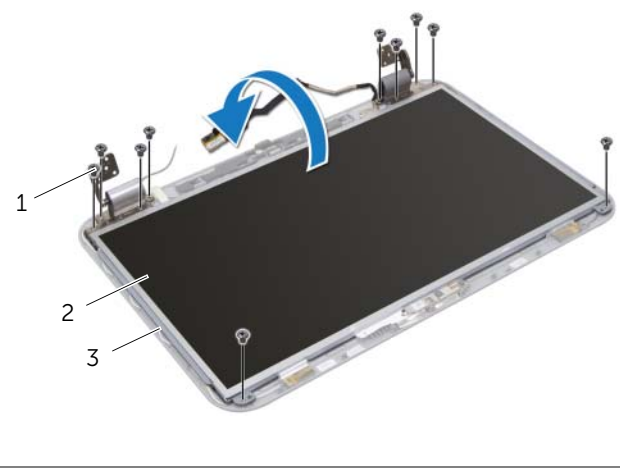

- 1 viti (10) 2 pannello dello schermo
- 3 coperchio dello schermo
- Sollevare il modulo della videocamera dal coperchio dello schermo.
- Capovolgere il modulo della videocamera.
- Rimuovere delicatamente il nastro che fissa il cavo della videocamera al relativo modulo.
- Scollegare il cavo della videocamera dal relativo connettore.
- Sollevare il modulo della videocamera dal coperchio dello schermo.

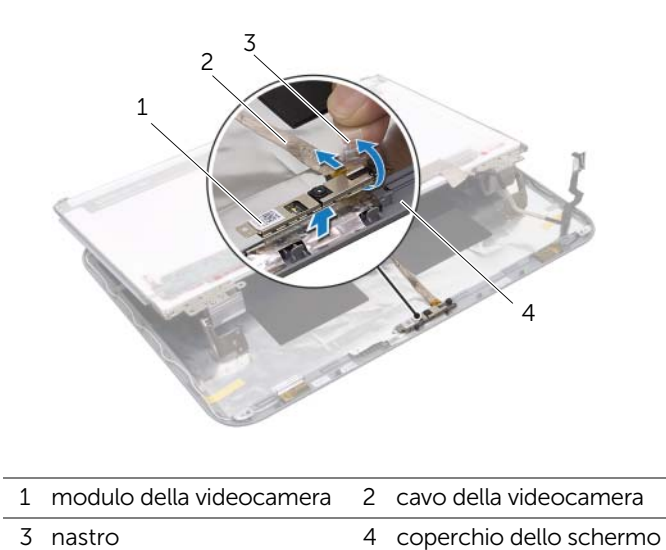

# Riposizionamento del modulo della videocamera

### Procedura

- 1 Collegare il cavo della videocamera al connettore del modulo della videocamera e fissarlo con il nastro.
- 2 Utilizzare i supporti di allineamento sul coperchio dello schermo per inserire correttamente il modulo della videocamera e farlo scattare in posizione.
- 3 Allineare i fori delle viti sul pannello dello schermo ai fori sul coperchio dello schermo.
- 4 Riposizionare le viti che fissano il pannello dello schermo al coperchio dello schermo.

- 1 Riposizionare la cornice dello schermo. Consultare ["Riposizionamento della cornice](#page-64-0)  [dello schermo" a pagina 65](#page-64-0).
- 2 Riposizionare il gruppo dello schermo. Consultare ["Riposizionamento del gruppo](#page-62-0)  [dello schermo" a pagina 63](#page-62-0).
- 3 Riposizionare il supporto per i polsi. Consultare ["Riposizionamento del supporto per](#page-40-0)  [i polsi" a pagina 41](#page-40-0).
- 4 Seguire le istruzioni dal [Punto 4](#page-28-0) al [Punto 5](#page-28-1) in ["Riposizionamento dell'unità ottica"](#page-28-2)  [a pagina 29](#page-28-2).
- 5 Riposizionare il coperchio della base. Consultare ["Riposizionamento del coperchio](#page-19-0)  [della base" a pagina 20](#page-19-0).
- 6 Riposizionare la tastiera. Consultare ["Riposizionamento della tastiera" a pagina 18.](#page-17-0)
- 7 Riposizionare la batteria. Consultare ["Riposizionamento della batteria" a pagina 13.](#page-12-0)
- 8 Sequire le istruzioni descritte in "Dopo gli interventi preliminari sui componenti interni [del computer" a pagina 9.](#page-8-0)

# Scheda di sistema

AVVERTENZA: prima di effettuare interventi sui componenti interni del computer, leggere le informazioni sulla sicurezza fornite con il computer e seguire le procedure in ["Operazioni preliminari" a pagina 7](#page-6-0). Per ulteriori informazioni sulle best practice, consultare la pagina iniziale della Regulatory Compliance (Conformità alle normative) all'indirizzo dell.com/regulatory\_compliance.

# <span id="page-74-0"></span>Rimozione della scheda di sistema

- 1 Rimuovere la batteria. Consultare ["Rimozione della batteria" a pagina 13](#page-12-1).
- 2 Rimuovere la tastiera. Consultare ["Rimozione della tastiera" a pagina 15](#page-14-0).
- 3 Rimuovere il coperchio della base. Consultare ["Rimozione del coperchio della base"](#page-18-0)  [a pagina 19](#page-18-0).
- 4 Rimuovere i moduli di memoria. Consultare ["Rimozione dei moduli di memoria"](#page-20-0)  [a pagina 21.](#page-20-0)
- 5 Sequire le istruzioni dal [Punto 1](#page-23-0) al [Punto 3](#page-23-1) in ["Rimozione del disco rigido" a pagina 23](#page-22-0).
- 6 Seguire le istruzioni dal [Punto 1](#page-26-0) al [Punto 2](#page-26-1) in ["Rimozione dell'unità ottica" a pagina 27](#page-26-2).
- 7 Rimuovere la scheda mSATA. ["Rimozione della scheda mSATA" a pagina 35](#page-34-0).
- 8 Rimuovere la scheda miniaturizzata wireless. Consultare "Rimozione della scheda [miniaturizzata wireless" a pagina 31.](#page-30-0)
- 9 Rimuovere il supporto per i polsi. Consultare ["Rimozione del supporto per i polsi"](#page-38-0)  [a pagina 39](#page-38-0).
- 10 Rimuovere la ventola. Consultare ["Rimozione della ventola" a pagina 47](#page-46-0).

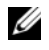

N.B.: il numero di servizio del computer è memorizzato nella scheda di sistema. È necessario immettere il numero di servizio nel BIOS dopo aver riposizionato la scheda di sistema.

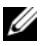

N.B.: prima di scollegare i cavi dalla scheda di sistema, prendere nota della posizione dei connettori così da poterli ricollegare correttamente dopo aver riposizionato il gruppo scheda di sistema.

- <span id="page-75-0"></span>1 Chiudere lo schermo e capovolgere il computer.
- 2 Scollegare il cavo del subwoofer dal connettore della scheda di sistema.

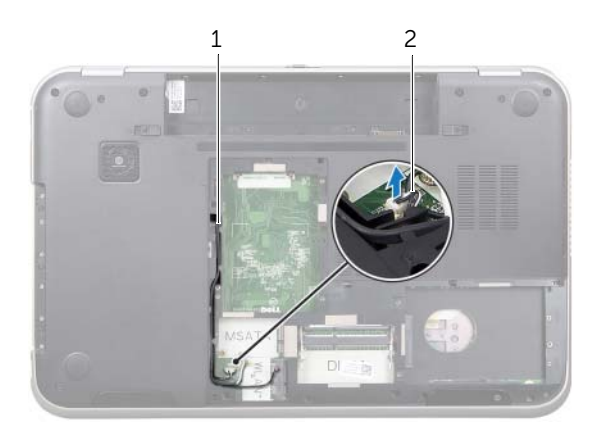

- 1 instradamento del cavo del subwoofer
- 2 cavo del subwoofer
- **3** Capovolgere il computer e aprire lo schermo per quanto possibile.
- 4 Tirare la linguetta per scollegare il cavo dello schermo e il cavo LAN-USB dai connettori sulla scheda di sistema.
- 5 Scollegare il cavo degli altoparlanti dal connettore della scheda di sistema.
- 6 Rimuovere le viti che fissano il gruppo della scheda di sistema alla base del computer.
- 7 Rimuovere la vite che fissa l'adattatore della porta adattatore di alimentazione alla base del computer.
- <span id="page-76-0"></span>8 Inclinare la scheda di sistema e sganciare i connettori su di essa dagli slot sulla base del computer.

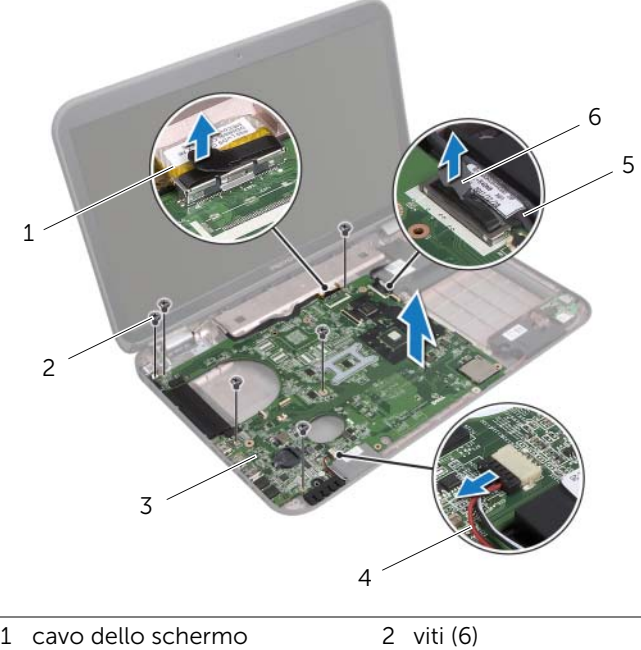

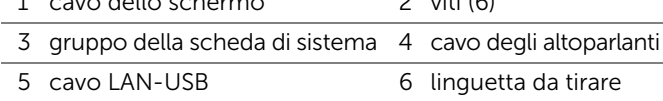

- <span id="page-77-1"></span>9 Capovolgere il gruppo della scheda di sistema assieme al cavo dell'adattatore di alimentazione
- <span id="page-77-0"></span>10 Scollegare il cavo della porta dell'adattatore di alimentazione dal connettore della scheda di sistema.

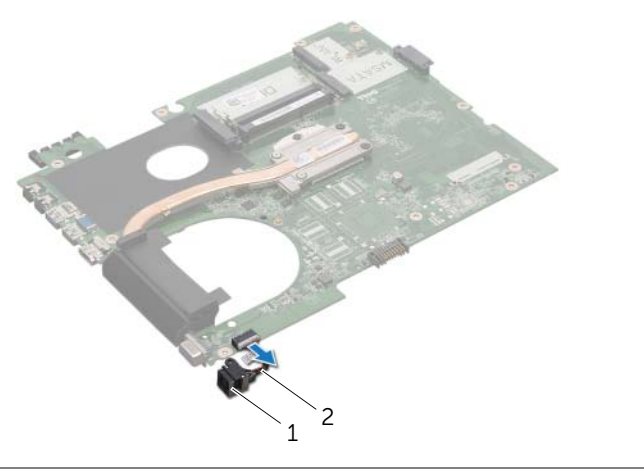

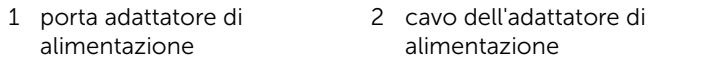

- 11 Rimuovere il dissipatore di calore. Consultare "Rimozione del dissipatore di calore" [a pagina 81](#page-80-0).
- 12 Rimuovere il processore. Consultare ["Rimozione del processore" a pagina 85](#page-84-0).

# <span id="page-78-2"></span>Riposizionamento della scheda di sistema

### Procedura

- 1 Riposizionare il processore. Consultare ["Riposizionamento del processore" a pagina 87](#page-86-0).
- 2 Riposizionare il dissipatore di calore. Consultare ["Riposizionamento del dissipatore](#page-82-0)  [di calore" a pagina 83.](#page-82-0)
- <span id="page-78-0"></span>3 Collegare il cavo del connettore dell'adattatore di alimentazione al connettore della scheda di sistema.
- <span id="page-78-3"></span>4 Capovolgere il gruppo della scheda di sistema.
- <span id="page-78-4"></span>5 Far scorrere i connettori presenti sulla scheda di sistema negli slot sulla base del computer.
- 6 Riposizionare le viti che fissano il gruppo della scheda di sistema alla base del computer.
- 7 Allineare il foro per la vite posto sulla scheda del connettore dell'adattatore di alimentazione a quello posto sulla base del computer.
- 8 Riposizionare la vite che fissa la porta dell'connettore dell'adattatore di alimentazione alla base del computer.
- 9 Collegare il cavo dello schermo, il cavo degli altoparlanti e il cavo LAN-USB ai connettori sulla scheda di sistema.
- 10 Chiudere lo schermo e capovolgere il computer.
- <span id="page-78-1"></span>11 Collegare il cavo del subwoofer al connettore della scheda di sistema.

- 1 Riposizionare la ventola. Consultare ["Riposizionamento della ventola" a pagina 48.](#page-47-0)
- 2 Riposizionare il supporto per i polsi. Consultare ["Riposizionamento del supporto per](#page-40-0)  [i polsi" a pagina 41](#page-40-0).
- 3 Riposizionare la scheda miniaturizzata wireless. Consultare ["Riposizionamento della](#page-32-0)  [scheda miniaturizzata wireless" a pagina 33](#page-32-0).
- 4 Riposizionare la scheda mSATA. Consultare ["Riposizionamento della scheda mSATA"](#page-36-0)  [a pagina 37.](#page-36-0)
- 5 Seguire le istruzioni dal [Punto 4](#page-28-0) al [Punto 5](#page-28-1) in ["Riposizionamento dell'unità ottica"](#page-28-2)  [a pagina 29](#page-28-2).
- 6 Seguire le istruzioni dal [Punto 4](#page-25-0) al [Punto 6](#page-25-1) in ["Riposizionamento del disco rigido"](#page-25-2)  [a pagina 26](#page-25-2).
- 7 Riposizionare i moduli di memoria. Consultare ["Riposizionamento dei moduli di](#page-21-0)  [memoria" a pagina 22](#page-21-0).
- 8 Riposizionare il coperchio della base. Consultare ["Riposizionamento del coperchio](#page-19-0)  [della base" a pagina 20](#page-19-0).
- 9 Riposizionare la tastiera. Consultare ["Riposizionamento della tastiera" a pagina 18.](#page-17-0)
- 10 Riposizionare la batteria. Consultare ["Riposizionamento della batteria" a pagina 13.](#page-12-0)
- 11 Sequire le istruzioni descritte in "Dopo gli interventi preliminari sui componenti interni [del computer" a pagina 9.](#page-8-0)

# Immissione del numero di servizio nel BIOS

- 1 Accendere il computer.
- 2 Premere <F2> durante il POST (Power-On Self-Test, Auto-test all'accensione) per accedere all'Installazione del sistema.
- 3 Navigare nella scheda principale e immettere il numero di servizio nel campo Service Tag Setting (Impostazione numero di servizio).

# Dissipatore di calore

AVVERTENZA: prima di effettuare interventi sui componenti interni del computer, leggere le informazioni sulla sicurezza fornite con il computer e seguire le procedure in ["Operazioni preliminari" a pagina 7](#page-6-0). Per ulteriori informazioni sulle best practice, consultare la pagina iniziale della Regulatory Compliance (Conformità alle normative) all'indirizzo dell.com/regulatory\_compliance.

# <span id="page-80-0"></span>Rimozione del dissipatore di calore

- 1 Rimuovere la batteria. Consultare ["Rimozione della batteria" a pagina 13](#page-12-1).
- 2 Rimuovere la tastiera. Consultare ["Rimozione della tastiera" a pagina 15](#page-14-0).
- 3 Rimuovere il coperchio della base. Consultare ["Rimozione del coperchio della base"](#page-18-0)  [a pagina 19](#page-18-0).
- 4 Rimuovere i moduli di memoria. Consultare ["Rimozione dei moduli di memoria"](#page-20-0)  [a pagina 21.](#page-20-0)
- 5 Sequire le istruzioni dal [Punto 1](#page-23-0) al [Punto 3](#page-23-1) in ["Rimozione del disco rigido" a pagina 23](#page-22-0).
- 6 Seguire le istruzioni dal [Punto 1](#page-26-0) al [Punto 2](#page-26-1) in ["Rimozione dell'unità ottica" a pagina 27](#page-26-2).
- 7 Rimuovere la scheda mSATA. ["Rimozione della scheda mSATA" a pagina 35](#page-34-0).
- 8 Rimuovere la scheda miniaturizzata wireless. Consultare "Rimozione della scheda [miniaturizzata wireless" a pagina 31.](#page-30-0)
- 9 Rimuovere il supporto per i polsi. Consultare ["Rimozione del supporto per i polsi"](#page-38-0)  [a pagina 39](#page-38-0).
- 10 Rimuovere la ventola. Consultare ["Rimozione della ventola" a pagina 47](#page-46-0).
- 11 Seguire le istruzioni dal [Punto 1](#page-75-0) al [Punto 10](#page-77-0) in "Rimozione della scheda di sistema" [a pagina 75](#page-74-0).

- 1 Allentare le viti di fissaggio che fissano il dissipatore di calore alla scheda di sistema rispettando la sequenza indicata sul dissipatore.
- 2 Estrarre il dissipatore di calore dalla scheda di sistema.

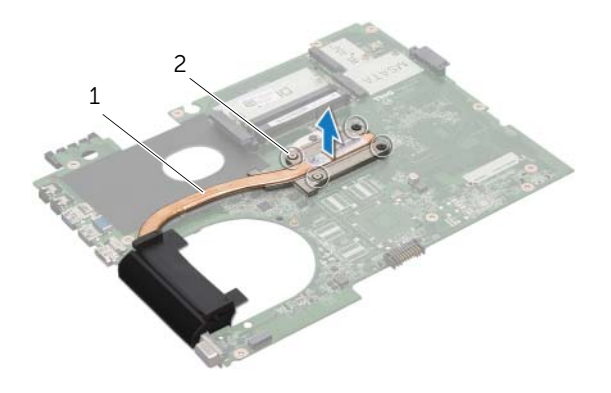

1 dissipatore di calore 2 viti di fissaggio (4)

# <span id="page-82-0"></span>Riposizionamento del dissipatore di calore

### Procedura

- $\mathscr{A}$  N.B.: il lubrificante termico originale può essere riutilizzato se la scheda di sistema e il dissipatore di calore originali vengono reinstallati insieme. Nel caso in cui la scheda di sistema o il relativo dissipatore di calore vengano cambiati, utilizzare il cuscinetto termico fornito nel kit per assicurarsi che vi sia conduttività termica.
	- 1 Rimuovere il lubrificante termico dal fondo del dissipatore di calore e riapplicarlo.
	- 2 Allineare i fori delle viti posti sul dissipatore di calore con quelli sulla scheda di sistema.
	- **3** Serrare le viti di fissaggio che fissano il dissipatore di calore alla scheda di sistema rispettando la sequenza indicata sul dissipatore.

- 1 Seguire le istruzioni dal [Punto 3](#page-78-0) al [Punto 11](#page-78-1) in ["Riposizionamento della scheda di](#page-78-2)  [sistema" a pagina 79.](#page-78-2)
- 2 Riposizionare la ventola. Consultare ["Riposizionamento della ventola" a pagina 48.](#page-47-0)
- 3 Riposizionare il supporto per i polsi. Consultare ["Riposizionamento del supporto per](#page-40-0)  [i polsi" a pagina 41](#page-40-0).
- 4 Riposizionare la tastiera. Consultare ["Riposizionamento della tastiera" a pagina 18.](#page-17-0)
- 5 Riposizionare la scheda miniaturizzata wireless. Consultare ["Riposizionamento della](#page-32-0)  [scheda miniaturizzata wireless" a pagina 33](#page-32-0).
- 6 Riposizionare la scheda mSATA. Consultare ["Riposizionamento della scheda mSATA"](#page-36-0)  [a pagina 37.](#page-36-0)
- 7 Seguire le istruzioni dal [Punto 4](#page-28-0) al [Punto 5](#page-28-1) in ["Riposizionamento dell'unità ottica"](#page-28-2)  [a pagina 29](#page-28-2).
- 8 Seguire le istruzioni dal [Punto 4](#page-25-0) al [Punto 6](#page-25-1) in "Riposizionamento del disco rigido" [a pagina 26](#page-25-2).
- 9 Riposizionare i moduli di memoria. Consultare ["Riposizionamento dei moduli di](#page-21-0)  [memoria" a pagina 22](#page-21-0).
- 10 Riposizionare il coperchio della base. Consultare ["Riposizionamento del coperchio](#page-19-0)  [della base" a pagina 20](#page-19-0).
- 11 Riposizionare la batteria. Consultare ["Riposizionamento della batteria" a pagina 13.](#page-12-0)
- 12 Sequire le istruzioni descritte in "Dopo gli interventi preliminari sui componenti [interni del computer" a pagina 9](#page-8-0).

# Processore

AVVERTENZA: prima di effettuare interventi sui componenti interni del computer, leggere le informazioni sulla sicurezza fornite con il computer e seguire le procedure in ["Operazioni preliminari" a pagina 7](#page-6-0). Per ulteriori informazioni sulle best practice, consultare la pagina iniziale della Regulatory Compliance (Conformità alle normative) all'indirizzo dell.com/regulatory\_compliance.

## <span id="page-84-0"></span>Rimozione del processore

- 1 Rimuovere la batteria. Consultare ["Rimozione della batteria" a pagina 13](#page-12-1).
- 2 Rimuovere la tastiera. Consultare ["Rimozione della tastiera" a pagina 15](#page-14-0).
- 3 Rimuovere il coperchio della base. Consultare ["Rimozione del coperchio della base"](#page-18-0)  [a pagina 19](#page-18-0).
- 4 Rimuovere i moduli di memoria. Consultare ["Rimozione dei moduli di memoria"](#page-20-0)  [a pagina 21](#page-20-0).
- 5 Sequire le istruzioni dal [Punto 1](#page-23-0) al [Punto 3](#page-23-1) in ["Rimozione del disco rigido" a pagina 23](#page-22-0).
- 6 Seguire le istruzioni dal [Punto 1](#page-26-0) al [Punto 2](#page-26-1) in ["Rimozione dell'unità ottica" a pagina 27](#page-26-2).
- 7 Rimuovere la scheda mSATA. ["Rimozione della scheda mSATA" a pagina 35](#page-34-0).
- 8 Rimuovere la scheda miniaturizzata wireless. Consultare "Rimozione della scheda [miniaturizzata wireless" a pagina 31.](#page-30-0)
- 9 Rimuovere il supporto per i polsi. Consultare ["Rimozione del supporto per i polsi"](#page-38-0)  [a pagina 39](#page-38-0).
- 10 Rimuovere la ventola. Consultare ["Rimozione della ventola" a pagina 47](#page-46-0).
- 11 Seguire le istruzioni dal [Punto 1](#page-75-0) al [Punto 10](#page-77-0) in "Rimozione della scheda di sistema" [a pagina 75](#page-74-0).
- 12 Rimuovere il dissipatore di calore. Consultare "Rimozione del dissipatore di calore" [a pagina 81](#page-80-0).

- 1 Per staccare lo zoccolo ZIF, utilizzare un cacciavite piccolo a lama piatta e ruotare la vite eccentrica dello zoccolo ZIF in senso antiorario finché non arriva al fermo dell'eccentrico.
- ATTENZIONE: per garantire il massimo raffreddamento del processore, non toccare le zone di trasferimento di calore sul gruppo raffreddamento termico del processore. Il sebo della pelle può ridurre la capacità di trasferimento di calore dei lubrificanti termici.

 $\triangle$  ATTENZIONE: quando si rimuove il modulo del processore, estrarlo tirando verso l'alto. Fare attenzione a non piegare i piedini sul modulo del processore.

2 Sollevare il modulo del processore dalla presa ZIF.

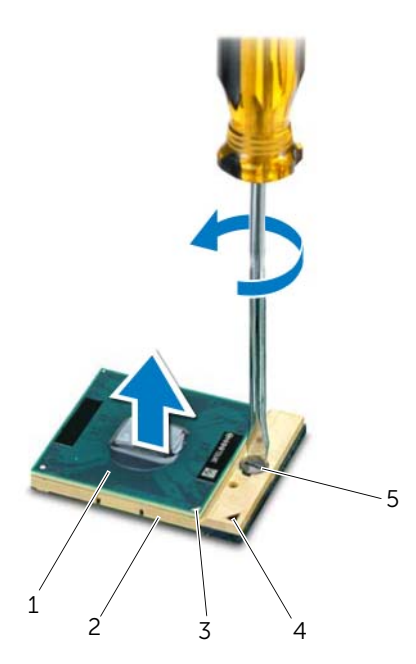

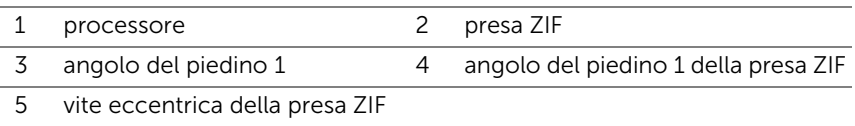

### <span id="page-86-0"></span>Riposizionamento del processore

#### Procedura

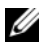

 $\mathbb Z$  N.B.: se viene installato un processore nuovo, viene fornito un nuovo gruppo termico che comprende un pad termico annesso o nuovo e la documentazione con le istruzioni sull'installazione corretta.

1 Allineare l'angolo del piedino 1 del modulo del processore all'angolo del piedino 1 della presa ZIF, quindi inserire il modulo del processore.

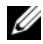

 $\mathbb Z$  N.B.: l'angolo del piedino 1 del modulo del processore ha un triangolo che si allinea al triangolo sull'angolo del piedino 1 della presa ZIF.

Quando il modulo del processore è correttamente posizionato, tutti i quattro angoli risultano allineati alla stessa altezza. Se uno o più angoli del modulo sono più alti degli altri, il modulo non è posizionato correttamente.

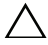

#### $\bigwedge$  ATTENZIONE: per evitare danni al processore, mantenere il cacciavite perpendicolare al processore quando si ruota la vite eccentrica.

2 Serrare la presa ZIF ruotando la vite eccentrica in senso orario per fissare il modulo del processore alla scheda di sistema.

- 1 Riposizionare il dissipatore di calore. Consultare ["Riposizionamento del dissipatore](#page-82-0)  [di calore" a pagina 83.](#page-82-0)
- 2 Seguire le istruzioni dal [Punto 3](#page-78-0) al [Punto 11](#page-78-1) in ["Riposizionamento della scheda di](#page-78-2)  [sistema" a pagina 79.](#page-78-2)
- 3 Riposizionare la ventola. Consultare ["Riposizionamento della ventola" a pagina 48.](#page-47-0)
- 4 Riposizionare il supporto per i polsi. Consultare ["Riposizionamento del supporto per](#page-40-0)  [i polsi" a pagina 41](#page-40-0).
- 5 Riposizionare la scheda miniaturizzata wireless. Consultare ["Riposizionamento della](#page-32-0)  [scheda miniaturizzata wireless" a pagina 33](#page-32-0).
- 6 Riposizionare la scheda mSATA. Consultare ["Riposizionamento della scheda mSATA"](#page-36-0)  [a pagina 37.](#page-36-0)
- 7 Seguire le istruzioni dal [Punto 4](#page-28-0) al [Punto 5](#page-28-1) in ["Riposizionamento dell'unità ottica"](#page-28-2)  [a pagina 29](#page-28-2).
- 8 Seguire le istruzioni dal [Punto 4](#page-25-0) al [Punto 6](#page-25-1) in "Riposizionamento del disco rigido" [a pagina 26](#page-25-2).
- 9 Riposizionare i moduli di memoria. Consultare ["Riposizionamento dei moduli di](#page-21-0)  [memoria" a pagina 22](#page-21-0).
- 10 Riposizionare il coperchio della base. Consultare ["Riposizionamento del coperchio](#page-19-0)  [della base" a pagina 20](#page-19-0).
- 11 Riposizionare la tastiera. Consultare ["Riposizionamento della tastiera" a pagina 18.](#page-17-0)
- 12 Riposizionare la batteria. Consultare ["Riposizionamento della batteria" a pagina 13.](#page-12-0)
- 13 Sequire le istruzioni descritte in "Dopo gli interventi preliminari sui componenti [interni del computer" a pagina 9](#page-8-0).

# Porta adattatore di alimentazione

 $\Lambda$  AVVERTENZA: prima di effettuare interventi sui componenti interni del computer, leggere le informazioni sulla sicurezza fornite con il computer e seguire le procedure in ["Operazioni preliminari" a pagina 7](#page-6-0). Per ulteriori informazioni sulle best practice, consultare la pagina iniziale della Regulatory Compliance (Conformità alle normative) all'indirizzo dell.com/regulatory\_compliance.

### Rimozione del connettore dell'adattatore di alimentazione

- 1 Rimuovere la batteria. Consultare ["Rimozione della batteria" a pagina 13](#page-12-1).
- 2 Rimuovere la tastiera. Consultare ["Rimozione della tastiera" a pagina 15](#page-14-0).
- 3 Rimuovere il coperchio della base. Consultare ["Rimozione del coperchio della base"](#page-18-0)  [a pagina 19](#page-18-0).
- 4 Rimuovere i moduli di memoria. Consultare ["Rimozione dei moduli di memoria"](#page-20-0)  [a pagina 21.](#page-20-0)
- 5 Sequire le istruzioni dal [Punto 1](#page-23-0) al [Punto 3](#page-23-1) in ["Rimozione del disco rigido" a pagina 23](#page-22-0).
- 6 Seguire le istruzioni dal [Punto 1](#page-26-0) al [Punto 2](#page-26-1) in ["Rimozione dell'unità ottica" a pagina 27](#page-26-2).
- 7 Rimuovere la scheda mSATA. ["Rimozione della scheda mSATA" a pagina 35](#page-34-0).
- 8 Rimuovere la scheda miniaturizzata wireless. Consultare "Rimozione della scheda [miniaturizzata wireless" a pagina 31.](#page-30-0)
- 9 Rimuovere il supporto per i polsi. Consultare ["Rimozione del supporto per i polsi"](#page-38-0)  [a pagina 39](#page-38-0).
- 10 Rimuovere la ventola. Consultare ["Rimozione della ventola" a pagina 47](#page-46-0).
- 11 Seguire le istruzioni dal [Punto 1](#page-75-0) al [Punto 9](#page-77-1) in "Rimozione della scheda di sistema" [a pagina 75](#page-74-0).

Scollegare il cavo del connettore dell'adattatore di alimentazione dal connettore della scheda di sistema.

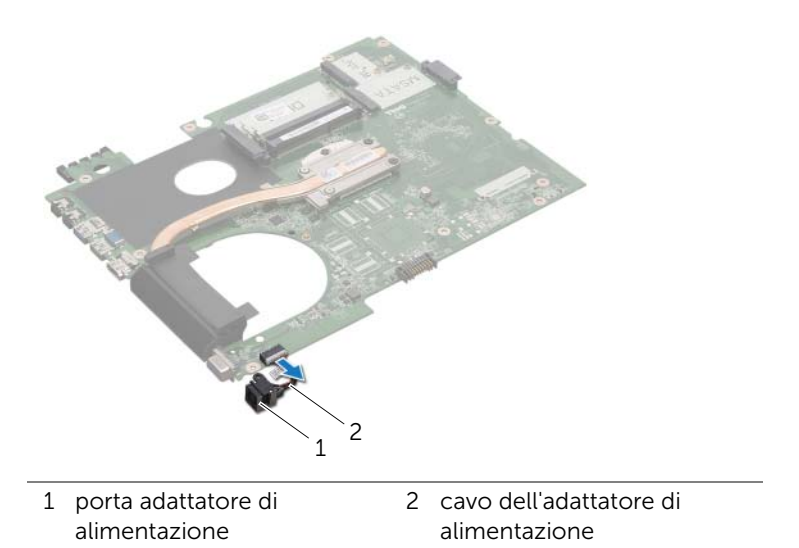

### Riposizionamento del connettore dell'adattatore di alimentazione

### Procedura

Collegare il cavo del connettore dell'adattatore di alimentazione al connettore della scheda di sistema.

- 1 Seguire le istruzioni dal [Punto 4](#page-78-3) al [Punto 11](#page-78-1) in ["Riposizionamento della scheda di](#page-78-2)  [sistema" a pagina 79.](#page-78-2)
- 2 Riposizionare la ventola. Consultare ["Riposizionamento della ventola" a pagina 48.](#page-47-0)
- 3 Riposizionare il supporto per i polsi. Consultare ["Riposizionamento del supporto per](#page-40-0)  [i polsi" a pagina 41](#page-40-0).
- 4 Riposizionare la scheda miniaturizzata wireless. Consultare ["Riposizionamento della](#page-32-0)  [scheda miniaturizzata wireless" a pagina 33](#page-32-0).
- 5 Riposizionare la scheda mSATA. Consultare ["Riposizionamento della scheda mSATA"](#page-36-0)  [a pagina 37.](#page-36-0)
- 6 Seguire le istruzioni dal [Punto 4](#page-28-0) al [Punto 5](#page-28-1) in ["Riposizionamento dell'unità ottica"](#page-28-2)  [a pagina 29](#page-28-2).
- 7 Seguire le istruzioni dal [Punto 4](#page-25-0) al [Punto 6](#page-25-1) in ["Riposizionamento del disco rigido"](#page-25-2)  [a pagina 26](#page-25-2).
- 8 Riposizionare i moduli di memoria. Consultare "Riposizionamento dei moduli di [memoria" a pagina 22](#page-21-0).
- 9 Riposizionare il coperchio della base. Consultare ["Riposizionamento del coperchio](#page-19-0)  [della base" a pagina 20](#page-19-0).
- 10 Riposizionare la tastiera. Consultare ["Riposizionamento della tastiera" a pagina 18.](#page-17-0)
- 11 Riposizionare la batteria. Consultare ["Riposizionamento della batteria" a pagina 13.](#page-12-0)
- 12 Seguire le istruzioni descritte in "Dopo gli interventi preliminari sui componenti [interni del computer" a pagina 9](#page-8-0).

# Altoparlanti

AVVERTENZA: prima di effettuare interventi sui componenti interni del computer, leggere le informazioni sulla sicurezza fornite con il computer e seguire le procedure in ["Operazioni preliminari" a pagina 7](#page-6-0). Per ulteriori informazioni sulle best practice, consultare la pagina iniziale della Regulatory Compliance (Conformità alle normative) all'indirizzo dell.com/regulatory\_compliance.

# Rimozione degli altoparlanti

- 1 Rimuovere la batteria. Consultare ["Rimozione della batteria" a pagina 13](#page-12-1).
- 2 Rimuovere la tastiera. Consultare ["Rimozione della tastiera" a pagina 15](#page-14-0).
- 3 Rimuovere il coperchio della base. Consultare ["Rimozione del coperchio della base"](#page-18-0)  [a pagina 19](#page-18-0).
- 4 Rimuovere i moduli di memoria. Consultare ["Rimozione dei moduli di memoria"](#page-20-0)  [a pagina 21.](#page-20-0)
- 5 Sequire le istruzioni dal [Punto 1](#page-23-0) al [Punto 3](#page-23-1) in ["Rimozione del disco rigido" a pagina 23](#page-22-0).
- 6 Seguire le istruzioni dal [Punto 1](#page-26-0) al [Punto 2](#page-26-1) in ["Rimozione dell'unità ottica" a pagina 27](#page-26-2).
- 7 Rimuovere la scheda mSATA. ["Rimozione della scheda mSATA" a pagina 35](#page-34-0).
- 8 Rimuovere la scheda miniaturizzata wireless. Consultare "Rimozione della scheda [miniaturizzata wireless" a pagina 31.](#page-30-0)
- 9 Rimuovere il supporto per i polsi. Consultare ["Rimozione del supporto per i polsi"](#page-38-0)  [a pagina 39](#page-38-0).
- 10 Rimuovere la ventola. Consultare ["Rimozione della ventola" a pagina 47](#page-46-0).
- 11 Seguire le istruzioni dal [Punto 1](#page-75-0) al [Punto 8](#page-76-0) in "Rimozione della scheda di sistema" [a pagina 75](#page-74-0).

- 1 Prendere nota dell'instradamento del cavo degli altoparlanti e rimuoverlo dalle guide di instradamento sulla base del computer.
- 2 Sollevare gli altoparlanti con il relativo cavo dalla base del computer.

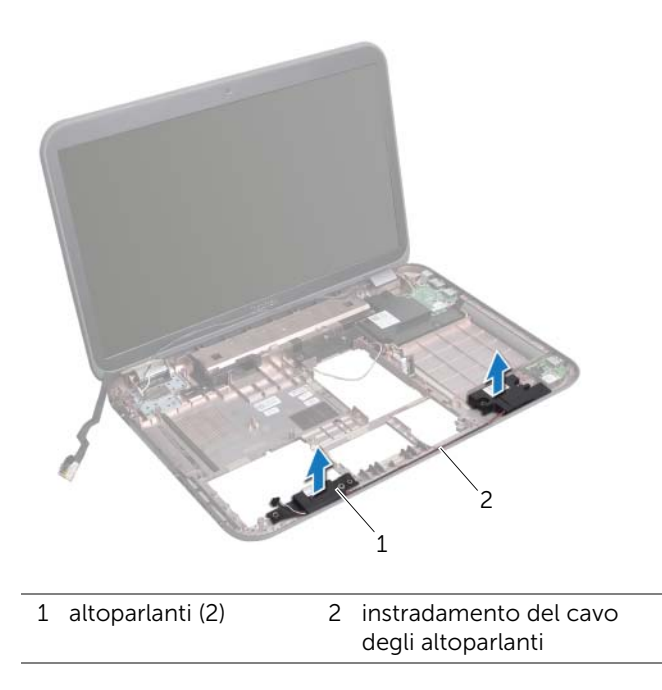

# Riposizionamento degli altoparlanti

### Procedura

- 1 Instradare il cavo degli altoparlanti attraverso le relative guide di instradamento sulla base del computer.
- 2 Utilizzare i supporti di allineamento sulla base del computer per posizionare correttamente gli altoparlanti.

- 1 Seguire le istruzioni dal [Punto 5](#page-78-4) al [Punto 11](#page-78-1) in ["Riposizionamento della scheda di](#page-78-2)  [sistema" a pagina 79.](#page-78-2)
- 2 Riposizionare la ventola. Consultare ["Riposizionamento della ventola" a pagina 48.](#page-47-0)
- 3 Riposizionare il supporto per i polsi. Consultare ["Riposizionamento del supporto per](#page-40-0)  [i polsi" a pagina 41](#page-40-0).
- 4 Riposizionare la scheda miniaturizzata wireless. Consultare ["Riposizionamento della](#page-32-0)  [scheda miniaturizzata wireless" a pagina 33](#page-32-0).
- 5 Riposizionare la scheda mSATA. Consultare ["Riposizionamento della scheda mSATA"](#page-36-0)  [a pagina 37.](#page-36-0)
- 6 Seguire le istruzioni dal [Punto 4](#page-28-0) al [Punto 5](#page-28-1) in ["Riposizionamento dell'unità ottica"](#page-28-2)  [a pagina 29](#page-28-2).
- 7 Seguire le istruzioni dal [Punto 4](#page-25-0) al [Punto 6](#page-25-1) in ["Riposizionamento del disco rigido"](#page-25-2)  [a pagina 26](#page-25-2).
- 8 Riposizionare i moduli di memoria. Consultare "Riposizionamento dei moduli di [memoria" a pagina 22](#page-21-0).
- 9 Riposizionare il coperchio della base. Consultare ["Riposizionamento del coperchio](#page-19-0)  [della base" a pagina 20](#page-19-0).
- 10 Riposizionare la tastiera. Consultare ["Riposizionamento della tastiera" a pagina 18.](#page-17-0)
- 11 Riposizionare la batteria. Consultare ["Riposizionamento della batteria" a pagina 13.](#page-12-0)
- 12 Seguire le istruzioni descritte in "Dopo gli interventi preliminari sui componenti [interni del computer" a pagina 9](#page-8-0).

# Subwoofer

AVVERTENZA: prima di effettuare interventi sui componenti interni del computer, leggere le informazioni sulla sicurezza fornite con il computer e seguire le procedure in ["Operazioni preliminari" a pagina 7](#page-6-0). Per ulteriori informazioni sulle best practice, consultare la pagina iniziale della Regulatory Compliance (Conformità alle normative) all'indirizzo dell.com/regulatory\_compliance.

# Rimozione del subwoofer

- 1 Rimuovere la batteria. Consultare ["Rimozione della batteria" a pagina 13](#page-12-1).
- 2 Rimuovere la tastiera. Consultare ["Rimozione della tastiera" a pagina 15](#page-14-0).
- 3 Rimuovere il coperchio della base. Consultare ["Rimozione del coperchio della base"](#page-18-0)  [a pagina 19](#page-18-0).
- 4 Rimuovere i moduli di memoria. Consultare ["Rimozione dei moduli di memoria"](#page-20-0)  [a pagina 21.](#page-20-0)
- 5 Sequire le istruzioni dal [Punto 1](#page-23-0) al [Punto 3](#page-23-1) in ["Rimozione del disco rigido" a pagina 23](#page-22-0).
- 6 Seguire le istruzioni dal [Punto 1](#page-26-0) al [Punto 2](#page-26-1) in ["Rimozione dell'unità ottica" a pagina 27](#page-26-2).
- 7 Rimuovere la scheda mSATA. ["Rimozione della scheda mSATA" a pagina 35](#page-34-0).
- 8 Rimuovere la scheda miniaturizzata wireless. Consultare "Rimozione della scheda [miniaturizzata wireless" a pagina 31.](#page-30-0)
- 9 Rimuovere il supporto per i polsi. Consultare ["Rimozione del supporto per i polsi"](#page-38-0)  [a pagina 39](#page-38-0).
- 10 Rimuovere la ventola. Consultare ["Rimozione della ventola" a pagina 47](#page-46-0).
- 11 Seguire le istruzioni dal [Punto 1](#page-75-0) al [Punto 8](#page-76-0) in "Rimozione della scheda di sistema" [a pagina 75](#page-74-0).

- 1 Prendere nota dell'instradamento del cavo del subwoofer e rimuoverlo dalle guide di instradamento sulla base del computer.
- 2 Sollevare il subwoofer con il relativo cavo dalla base del computer.

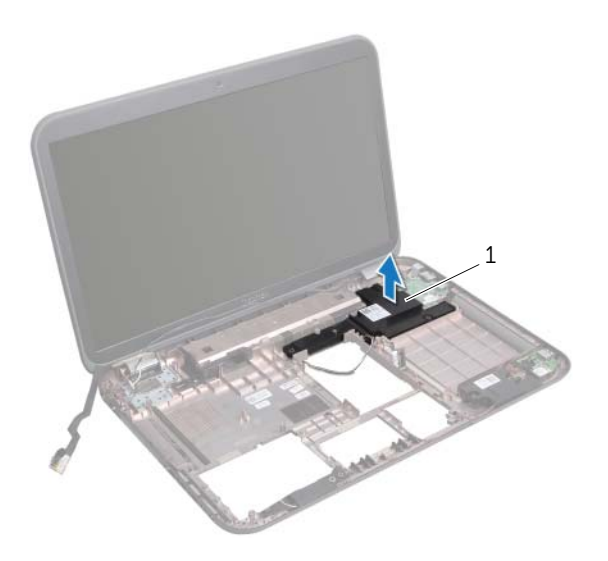

1 subwoofer

# Riposizionamento del subwoofer

### Procedura

- 1 Utilizzare i supporti di allineamento sulla base del computer per posizionare il subwoofer correttamente.
- 2 Instradare il cavo del subwoofer attraverso le relative quide di instradamento sulla base del computer.

- 1 Seguire le istruzioni dal [Punto 5](#page-78-4) al [Punto 11](#page-78-1) in ["Riposizionamento della scheda di](#page-78-2)  [sistema" a pagina 79.](#page-78-2)
- 2 Riposizionare la ventola. Consultare ["Riposizionamento della ventola" a pagina 48.](#page-47-0)
- 3 Riposizionare il supporto per i polsi. Consultare ["Riposizionamento del supporto per](#page-40-0)  [i polsi" a pagina 41](#page-40-0).
- 4 Riposizionare la scheda miniaturizzata wireless. Consultare ["Riposizionamento della](#page-32-0)  [scheda miniaturizzata wireless" a pagina 33](#page-32-0).
- 5 Riposizionare la scheda mSATA. Consultare ["Riposizionamento della scheda mSATA"](#page-36-0)  [a pagina 37.](#page-36-0)
- 6 Seguire le istruzioni dal [Punto 4](#page-28-0) al [Punto 5](#page-28-1) in ["Riposizionamento dell'unità ottica"](#page-28-2)  [a pagina 29](#page-28-2).
- 7 Seguire le istruzioni dal [Punto 4](#page-25-0) al [Punto 6](#page-25-1) in ["Riposizionamento del disco rigido"](#page-25-2)  [a pagina 26](#page-25-2).
- 8 Riposizionare i moduli di memoria. Consultare "Riposizionamento dei moduli di [memoria" a pagina 22](#page-21-0).
- 9 Riposizionare il coperchio della base. Consultare ["Riposizionamento del coperchio](#page-19-0)  [della base" a pagina 20](#page-19-0).
- 10 Riposizionare la tastiera. Consultare ["Riposizionamento della tastiera" a pagina 18.](#page-17-0)
- 11 Riposizionare la batteria. Consultare ["Riposizionamento della batteria" a pagina 13.](#page-12-0)
- 12 Seguire le istruzioni descritte in "Dopo gli interventi preliminari sui componenti [interni del computer" a pagina 9](#page-8-0).

# 26 Aggiornamento del BIOS

Il BIOS potrebbe richiedere un aggiornamento quando è disponibile un aggiornamento o quando si riposiziona la scheda di sistema.

Per aggiornare il BIOS:

- 1 Accendere il computer.
- 2 Accedere al sito support.dell.com/support/downloads.
- **3** Individuare il file di aggiornamento del BIOS per il computer.
	-

N.B.: il numero di servizio del computer si trova su un'etichetta sul fondo del computer. Per maggior informazioni, consultare la Guida di avvio rapido in consegna con il computer.

Se si possiede il numero di servizio o il codice di servizio espresso:

- a Inserire il numero di servizio o il codice di servizio espresso nel campo Service Tag or Express Service Code (Numero di servizio o codice di servizio espresso).
- **b** Fare clic su **Submit** (Invia) e procedere a [Punto 4](#page-100-0).

Se non si possiede il numero di servizio o il codice di servizio espresso

- a scegliere una delle seguenti opzioni:
	- Automatically detect my Service Tag for me (Identifica il numero di servizio automaticamente)
	- Choose from My Products and Services List (Scegli da Miei prodotti e Elenco servizi)
	- Choose from a list of all Dell products (Scegli da un elenco di tutti i prodotti Dell)
- **b** Fare clic su **Continue** (Continua) e seguire le istruzioni visualizzate.
- <span id="page-100-0"></span>4 Viene visualizzato un elenco di risultati. Fare clic su **BIOS**.
- 5 Fare clic su Download File (Scarica file) per scaricare il file del BIOS più recente.
- 6 Nella finestra Please select your download method (Selezionare il metodo di download) di sequito, fare clic su For Single File Download via Browser (Per il download di file singoli attraverso il browser) e quindi fare clic su **Download** Now (Scarica ora).
- 7 Nella finestra Save As (Salva come), selezionare una posizione appropriata per scaricare il file sul computer.
- 8 Se viene visualizzata la finestra Download Complete (Download completo), fare clic su Close (Chiudi).
- 9 Navigare fino alla cartella in cui è stato scaricato il file di aggiornamento del BIOS. L'icona del file viene visualizzata nella cartella e ha lo stesso nome del file di aggiornamento del BIOS scaricato.
- 10 Fare doppio clic sull'icona del file di aggiornamento del BIOS e seguire le istruzioni visualizzate.